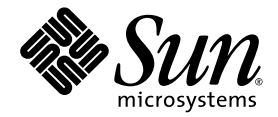

# Sun™ Management Center 3.5 버전 6 Sun Fire™ 엔트리 레벨 중급 시스템용 부록 설명서

Sun Microsystems, Inc. www.sun.com

부품 번호: 819-3990-10 2005년 8월, 개정판 A

다음 사이트로 이 설명서에 대한 귀하의 의견을 보내주십시오: http://www.sun.com/hwdocs/feedback

Copyright 2005 Sun Microsystems, Inc., 4150 Network Circle, Santa Clara, California 95054, U.S.A. 모든 권리는 저작권자의 소유입니다.

Sun Microsystems, Inc.는 본 설명서에서 사용하는 제품에 포함된 기술과 관련한 지적 재산권을 보유합니다. 특히 이러한 지적 재산권에는 http://www.sun.com/patents에 나열된 하나 이상의 미국 특허 및 추가 특허 또는 미국 및 기타 국가에서 특허 출원 중인 응용 프로그램이 포 함될 수 있습니다.

본 제품 또는 설명서는 사용, 복사, 배포 및 역 컴파일을 제한하는 라이센스 하에서 배포됩니다. 본 제품 또는 설명서의 어떠한 부분도 Sun 및 해당<br>사용권자의 사전 서면 승인 없이는 형식이나 수단에 상관없이 재생이 불가능합니다.

글꼴 기술을 포함한 타사의 소프트웨어는 저작권이 등록되어 있으며 Sun 공급업체로부터 라이센스를 취득한 것입니다.

본 제품의 일부는 Berkeley BSD 시스템일 수 있으며 University of California로부터 라이센스를 취득했습니다. UNIX는 X/Open Company, Ltd.<br>를 통해 독점 라이센스를 취득한 미국 및 기타 국가의 등록 상표입니다.

Sun, Sun Microsystems, Sun 로고, AnswerBook2, docs.sun.com, Sun Management Center, Sun Fire, Netra, Java 및 Solaris는 미국 및 기타 국가에 서 Sun Microsystems, Inc.의 상표 및 등록 상표입니다.

모든 SPARC 상표는 라이센스 하에 사용되며 미국 및 기타 국가에서 SPARC International, Inc.의 상표 및 등록 상표입니다. SPARC 상표가 부착된 제품은 Sun Microsystems, Inc.가 개발한 아키텍처를 기반으로 합니다.

OPEN LOOK 및 Sun™ Graphical User Interface는 Sun Microsystems, Inc.가 해당 사용자 및 라이센스 소유자를 위해 개발했습니다. Sun은 컴퓨<br>터 업계에서 시각적 또는 그래픽 사용자 인터페이스 개념을 연구하고 개발하는 데 있어 Xerox의 선구자적 업적을 인정합니다. Sun은 Xerox<br>Graphical User Interface에 대한 Xerox의

U.S 정부 권한—상용. 정부 사용자는 Sun Microsystems, Inc. 표준 사용권 계약과 FAR의 해당 규정 및 추가 사항의 적용을 받습니다.

본 설명서는 "있는 그대로" 제공되며 상업성, 특정 목적에 대한 적합성 또는 비침해성에 대한 모든 묵시적 보증을 포함하여 모든 명시적 또는 묵 시적 조건, 표현 및 보증에 대해 어떠한 책임도 지지 않습니다. 이러한 보증 부인은 법적으로 허용된 범위 내에서만 적용됩니다.

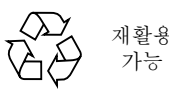

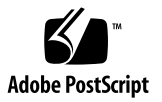

목차

[머리말](#page-10-0) **xi**

**1.** [소개](#page-16-0) **1**

Sun Fire 엔트리 레벨 중급 시스템 애드온 [소프트웨어](#page-16-1) 1 시스템 [아이콘](#page-17-0) 2 [하드웨어](#page-18-0) 도메인 확인 3 이 [설명서에서](#page-18-1) 사용된 예 정보 3

**2.** [소프트웨어](#page-22-0) 설치 및 설정 **7** 애드온 [소프트웨어](#page-23-0) 획득 8 애드온 [소프트웨어](#page-23-1) 패키지 8 [지원되는](#page-24-0) 시스템 및 환경 9 동적 [재구성](#page-24-1) 애드온 9 애드온 [소프트웨어](#page-24-2) 설치 준비 9 설치 [프로세스](#page-25-0) 개요 10

 [Sun Fire V1280](#page-25-1)의 기존 Netra 소프트웨어 업데이트 10

▼ Netra 시스템용 기존 [Sun Management Center 3.5](#page-25-2) 애드온 소프트웨어 업데 [이트](#page-25-2) 10

 [Sun Management Center 3.5 Update 1](#page-26-0) 소프트웨어로 업그레이드 11

Install Wizard(설치 마법사)를 사용한 [Sun Management Center 3.5 Update 1](#page-27-0) 애드 온 [소프트웨어](#page-27-0) 설치 및 설정 12

▼ [소프트웨어](#page-27-1) 설치 12

[Setup Wizard\(](#page-28-0)설정 마법사)를 사용한 Sun Fire 엔트리 레벨 중급 시스템 애드온 소 [프트웨어](#page-28-0) 설정 13

▼ Wizard(마법사) GUI를 사용한 애드온 [소프트웨어](#page-28-1) 설정 13

[Advanced Wizard Setup\(](#page-29-0)고급 마법사 설정) 옵션 사용 14

**3.** 도메인 [에이전트](#page-32-0) 사용 **17**

구성 [판독기](#page-32-1) 모듈 17

▼ 구성 [판독기](#page-33-0) 모듈 사용 18

구성 [판독기](#page-35-0) 모듈 로딩 20

- ▼ [모듈](#page-36-0) 로드 21
- 구성 [판독기](#page-37-0) 표 22

[시스템](#page-38-0) 등록 정보 23

[시스템](#page-39-0) 경보 24

[CPU](#page-39-1) 장치 등록 정보 24

[CPU](#page-40-0) 장치 경보 25

전원 공급 [장치](#page-41-0) 등록 정보 26

전원 공급 [경보](#page-41-1) 26

- [DIMM](#page-42-0) 등록 정보 27
	- [DIMM](#page-42-1) 경보 27
- 팬 [등록](#page-43-0) 정보 28
	- Fan [경보](#page-43-1) 28
- I/O [장치](#page-43-2) 등록 정보 28

[디스크](#page-44-0) 장치 등록 정보 29

[테이프](#page-44-1) 장치 등록 정보 29

[테이프](#page-45-0) 장치 경보 30

[네트워크](#page-45-1) 장치 등록 정보 30

[LOM](#page-46-0) 등록 정보 31

LOM [이벤트](#page-46-1) 등록 정보 31

[LOM](#page-46-2) 경보 등록 정보 31

[LOM](#page-47-0) 경보 32

오류 [표시기](#page-47-1) 등록 정보 32

오류 [표시기](#page-47-2) 경보 32

[LED](#page-47-3) 등록 정보 32

온도 [모니터](#page-48-0) 등록 정보 33

온도 [경보](#page-48-1) 33

전압 [센서](#page-49-0) 등록 정보 34

전압 센서 [경보](#page-49-1) 34

[FRUID](#page-50-0) 정보 35

[FRU](#page-50-1) 상태 경보 35

[도메인의](#page-51-0) 물리적 및 논리적 보기 36

**A. CLI**를 사용한 **[Sun Management Center](#page-54-0)** 소프트웨어 설치**,** 설정**,** 제거**,** 시작 및 중 [지](#page-54-0) **39**

CLI를 사용한 [소프트웨어](#page-54-1) 설치 및 설정 39

- ▼ CLI를 사용한 애드온 [소프트웨어](#page-54-2) 설치 39
- ▼ 애드온 [소프트웨어](#page-56-0) 설정 41

CLI를 사용한 [소프트웨어](#page-58-0) 제거 43

- ▼ 모든 [Sun Management Center](#page-59-0) 소프트웨어 제거 44
- ▼ Sun Fire 엔트리 레벨 중급 [시스템용](#page-60-0) 애드온 [소프트웨어](#page-60-0) 제거 45

CLI를 사용한 [Sun Management Center](#page-62-0) 소프트웨어 시작 및 중지 47

- ▼ 모든 [Sun Management Center](#page-62-1) 구성요소 시작 47
- ▼ 모든 [Sun Management Center](#page-62-2) 구성요소 중지 47

[용어집](#page-64-0) **49**

**vi** Sun Management Center 3.5 버전 6 Sun Fire 엔트리 레벨 중급 시스템용 부록 설명서 • 2005년 8월

그림

- [그림](#page-19-0) 1-1 Hardware Domain Details(하드웨어 도메인 세부정보) 창 4
- [그림](#page-20-0) 1-2 확장 또는 압축 해제 아이콘의 선택 5
- [그림](#page-33-1) 3-1 Details(세부 정보) 창 18
- [그림](#page-34-0) 3-2 Config-Reader(구성 판독기) 아이콘 19
- [그림](#page-35-1) 3-3 Config-Reader(구성 판독기) 장치 20
- 그림 [3-4](#page-36-1) Config Reader(구성 판독기)가 선택되어 있는 Details(세부 정보) 창의 Module Manager(모듈 관리자) 탭 21
- [그림](#page-52-0) 3-5 전면에서 본 시스템의 물리적 보기 37

**viii** Sun Management Center 3.5 버전 6 Sun Fire 엔트리 레벨 중급 시스템용 부록 설명서 • 2005년 8월

# 표

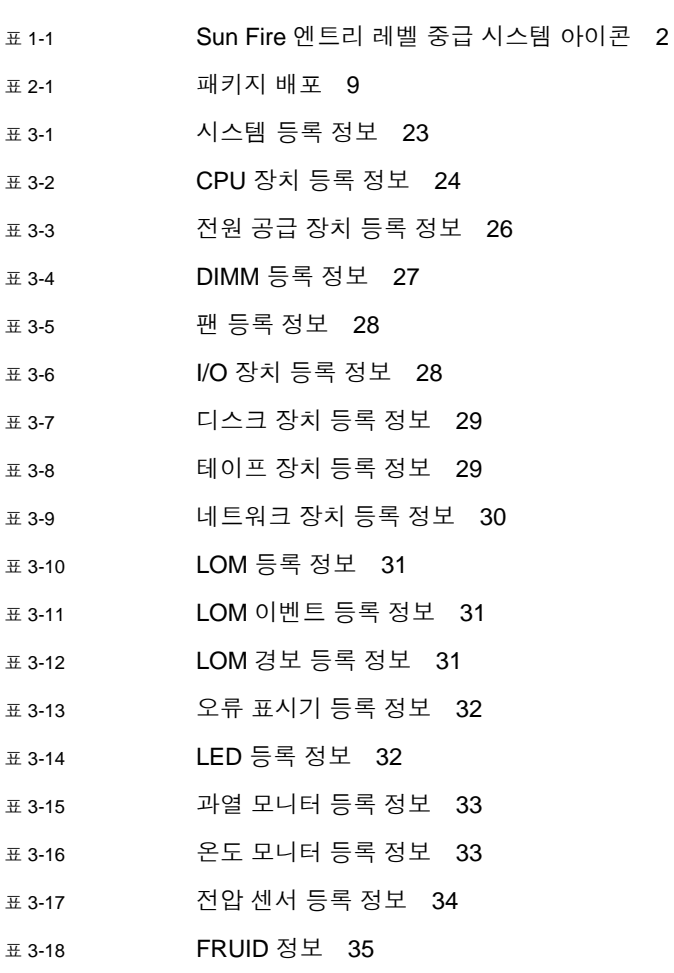

**x** Sun Management Center 3.5 버전 6 Sun Fire 엔트리 레벨 중급 시스템용 부록 설명서 • 2005년 8월

## <span id="page-10-0"></span>머리말

Sun™ Management Center 3.5 버전 6 Sun Fire 엔트리 레벨 중급 시스템용 부록 설명 서는 다음 Sun Fire 엔트리 레벨 중급 시스템에서의 Sun Management Center 소프트웨 어 설치, 구성 및 사용 방법에 대한 지침을 제공합니다.

- Sun Sun Fire<sup>™</sup> E2900
- Sun Fire V1280

참고 **–** Sun Management Center 3.5 버전 6은 Netra™ 1280 시스템을 지원하지 않습 니다.

이 부록 설명서는 이러한 시스템을 모니터 및 관리하기 위해 Sun Management Center 3.5 소프트웨어를 설치 및 사용하는 시스템 관리자용입니다.

## 이 책을 읽기 전에

이 부록 설명서는 Sun Management Center 소프트웨어 설치 및 구성에 대한 세부 지침 을 제공하는 Sun Management Center 설치 및 구성 안내서 및 Sun Management Center 소프트웨어 사용에 대한 세부 지침을 제공하는 Sun Management Center 사용 설명서 다음에 읽으십시오.

참고 **–** 이 제품에 대한 최신 정보를 보려면 http://www.sun.com/sunmanagementcenter의 Sun Management Center 웹 사 이트를 방문하십시오.

## 이 책의 구성

1 [장](#page-16-2)에서는 지원되는 플랫폼에 관하여 Sun Management Center 소프트웨어에 대한 지 침을 제공합니다.

2 [장](#page-22-1)에서는 그래픽 사용자 인터페이스(GUI)를 사용하여 Sun Fire 엔트리 레벨 중급 시 스템에서의 Sun Management Center 소프트웨어 설치, 설정, 복수 호스트 업데이트, 시 작 및 중지 방법에 대해 설명합니다. Sun Management Center 설치 및 구성 안내서와 함께 이 장을 사용하십시오.

3 [장](#page-32-2)에서는 도메인 에이전트를 사용하여 시스템을 관리 및 모니터하는 방법에 대해 설 명합니다.

[부록](#page-54-3) A에서는 명령줄 인터페이스(CLI)를 사용하여 Sun Management Center 소프트웨 어를 설치, 제거, 시작 및 중지하는 방법에 대해 설명합니다.

[용어집에](#page-64-1)서는 설명서 및 그래픽 사용자 인터페이스(GUI)에 사용된 약어 및 두문자를 정의합니다.

종합 색인은 이 부록 설명서에서 정보를 빨리 찾을 수 있도록 도와줍니다.

## UNIX 명령 사용

본 설명서에는 시스템 종료, 시스템 부팅 및 장치 구성과 같은 기본 UNIX® 명령어 및 절차에 대한 정보는 나와 있지 않습니다. 이 정보에 대해서는 다음을 참조하십시오.

- 시스템과 함께 제공된 소프트웨어 설명서
- 아래 웹 사이트에 있는 Solaris™ 운영 체제 설명서

http://docs.sun.com

쉘 프롬프트

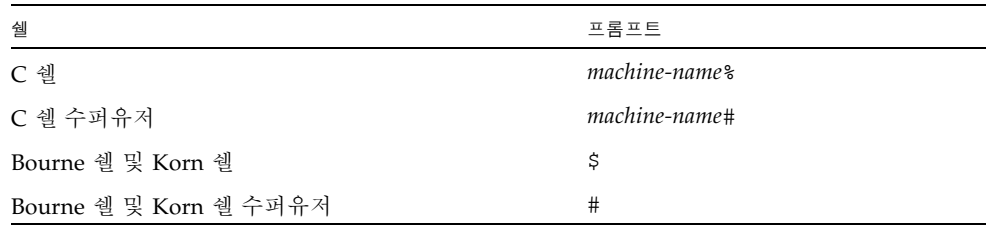

# 표기 규칙

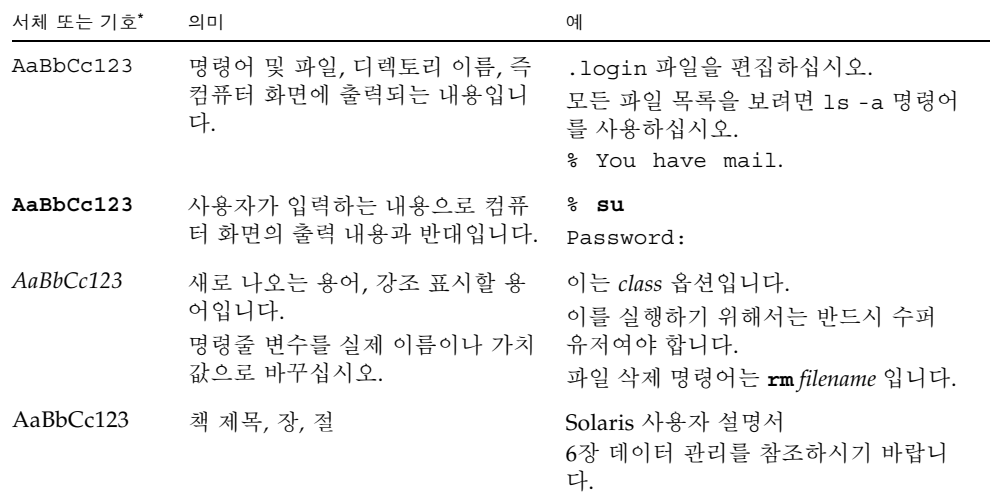

\* 사용자가 사용하는 브라우저의 설정과 이 설정이 다를 수 있습니다.

# 관련 설명서

시스템에 설치된 소프트웨어 버전에 알맞은 최신 버전을 사용하십시오.

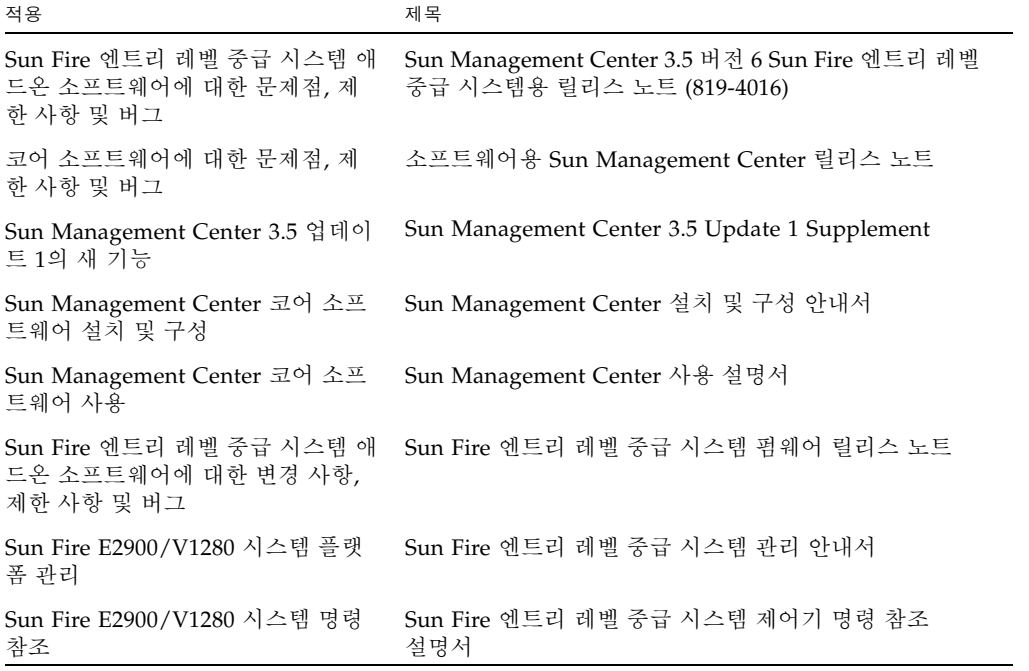

# 설명서, 지원 및 교육

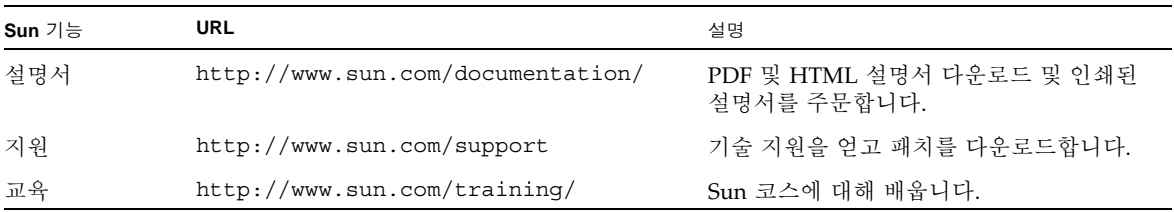

## 타사 웹 사이트

Sun은 이 문서에 언급된 타사 웹 사이트의 사용 가능성에 대하여 책임을 지지 않습 니다. Sun은 그러한 사이트 또는 자원에 있거나 사용 가능한 내용, 광고, 제품 또는 기타 자료에 대하여 보증하지 않으며 책임 또는 의무를 지지 않습니다. Sun은 해당 사이트나 자원을 통해 사용 가능한 내용, 상품 또는 서비스의 사용과 관련하여 발생 하거나 발생했다고 간주되는 손해나 손실에 대해 책임이나 의무를 지지 않습니다.

## 고객의 의견

Sun은 설명서 개선을 위해 노력하고 있으며 고객의 의견과 제안을 환영합니다. 다음 웹 사이트로 이동하여 의견을 제출할 수 있습니다.

http://www.sun.com/hwdocs/feedback

보내실 때는 다음과 같이 해당 설명서의 제목과 부품 번호를 표기해 주십시오.

Sun Management Center 3.5 버전 6 Sun Fire 엔트리 레벨 중급 시스템용 부록 설명서, 부품 번호 819-3990-10

**xvi** Sun Management Center 3.5 버전 6 Sun Fire 엔트리 레벨 중급 시스템용 부록 설명서 • 2005년 8월

## <span id="page-16-2"></span><span id="page-16-0"></span>소개

이 장에서는 지원되는 플랫폼에 관하여 Sun Management Center 3.5 소프트웨어에 대 한 지침을 제공합니다.

이 장에는 다음 절이 들어 있습니다.

- 1페이지의 "Sun Fire 엔트리 레벨 중급 시스템 애드온 [소프트웨어](#page-16-1)"
- 2[페이지의](#page-17-0) "시스템 아이콘"
- 3페이지의 "[하드웨어](#page-18-0) 도메인 확인"
- 3페이지의 "이 [설명서에서](#page-18-1) 사용된 예 정보"

# <span id="page-16-1"></span>Sun Fire 엔트리 레벨 중급 시스템 애드온 소프트웨어

Sun Management Center 소프트웨어를 사용하면 워크스테이션 또는 서버와 같은 시스 템으로부터 Sun 시스템을 모니터할 수 있습니다. 또한 Sun Management Center 소프 트웨어를 사용하여 네트워크를 통해 다양한 원격 작업 및 응용프로그램을 관리할 수 있 습니다. Sun Fire 엔트리 레벨 중급 시스템 애드온 소프트웨어를 사용하여 Sun Management Center 소프트웨어를 Sun Fire 엔트리 레벨 중급 시스템과 함께 작동시킬 수 있습니다. 이 소프트웨어 릴리스와 함께 다음 모델이 지원됩니다.

- Sun Fire E2900
- Sun Fire V1280

참고 **–** Sun Management Center 3.5 버전 6의 이번 릴리스는 Netra™ 1280 시스템을 지원하지 않습니다.

Sun Fire 엔트리 레벨 중급 시스템 도메인에서 실행중인 Sun Management Center 에이 전트를 통해서만 Solaris 운영 체제 보기에 액세스할 수 있습니다. (Sun Fire 중급 시스 템용 Sun Management Center에서 지원되는 플랫폼 관리는 엔트리 레벨 중급 시스템 에서 지원되지 않습니다.)

호스트 시스템에 애드온 소프트웨어가 설치되고 나면 해당 호스트 시스템에서 Sun Management Center 소프트웨어를 실행하여 Sun Fire 엔트리 레벨 중급 시스템의 시스 템 제어기를 액세스할 수 있습니다.

## <span id="page-17-0"></span>시스템 아이콘

표 [1-1](#page-17-1)은 일반적인 Sun Fire 엔트리 레벨 중급 시스템용 아이콘을 표시합니다. 작은 경 보 아이콘은 여기 묘사된 위험 경보 아이콘과 같이 경보 상태 시 이러한 아이콘의 오른 쪽 하단 모서리에 추가됩니다.

<sup>표</sup> **1-1** Sun Fire 엔트리 레벨 중급 시스템 아이콘

<span id="page-17-1"></span>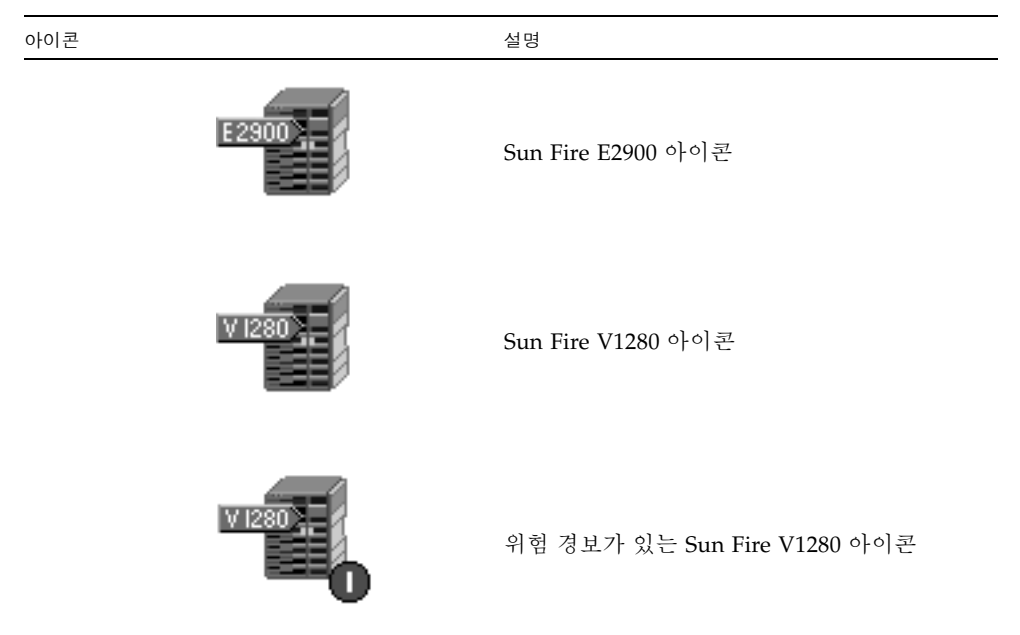

# <span id="page-18-0"></span>하드웨어 도메인 확인

기본적으로 Module Browser(모듈 브라우저)탭에 대해 하드웨어 도메인 Details(세부 정보) 창이 열립니다. [그림](#page-19-0) 1-1은 일반적인 도메인에 대한 Details(세부 정보) 창을 표시 합니다. 해당 창은 다음 여섯 개의 탭 뿐 아니라 Hardware(하드웨어), Operating System(운영 체제), Local Applications(로컬 응용프로그램) 및 Remote Systems(원격 시스템) 도메인에 대한 아이콘을 포함합니다. Info(정보), Module Browser(모듈 브라우 저), Alarms(알람), Module Manager(모듈 관리자), Applications(응용프로그램) 및 Hardware(하드웨어). [그림](#page-19-0) 1-1의 예에서 하드웨어 도메인 아이콘은 위험 경보와 함께 표시됩니다.

자세한 정보는 3 [장을](#page-32-2) 참조하십시오.

# <span id="page-18-1"></span>이 설명서에서 사용된 예 정보

이 설명서에 나타난 많은 단계 또는 작업들은 두 개 이상의 방법으로 완료할 수 있습니 다. 간결성을 위해 대개 가장 간단하거나 빠른 방법 한 가지만 작업에 표시됩니다.

예를 들어, 주 콘솔 창에서 여섯 가지 가능한 방법 중 선택하여 Sun Fire 엔트리 레벨 중 급 시스템의 Details(세부 정보) 보기를 열 수 있습니다.

- 계층 보기에서 Sun Fire 엔트리 레벨 중급 아이콘을 한 번 누른 후 상단 막대의 Tools(도구) 메뉴를 누르고 Details(세부 정보)를 선택합니다.
- 토폴로지 보기에서 위와 동일한 작업을 수행합니다(창의 오른쪽).
- 계층 보기에서 Sun Fire 엔트리 레벨 중급 아이콘을 두 번 누릅니다.
- 토폴로지 보기에서 Sun Fire 에트리 레벨 중급 아이콘을 두 번 누릅니다.
- 계층 보기에서 아이콘을 오른쪽 마우스 단추로 누르고 팝업 메뉴에서 Details(세부 정보)를 선택합니다.
- 토폴로지 보기에서 동일한 작업을 수행합니다.

마찬가지로 아이콘을 확장(또는 압축 해제)하는 방법도 다양합니다. [그림](#page-20-0) 1-2에 표시된 대로 다음과 같은 작업을 수행할 수 있습니다.

- Expand All(모두 확장) 버튼을 누릅니다(일부 창에서 사용 불가능).
- 아이콘 옆에 있는 압축 해제 기호를 누릅니다.
- 계층 또는 토폴로지 보기에서 해당 아이콘을 두 번 누릅니다.

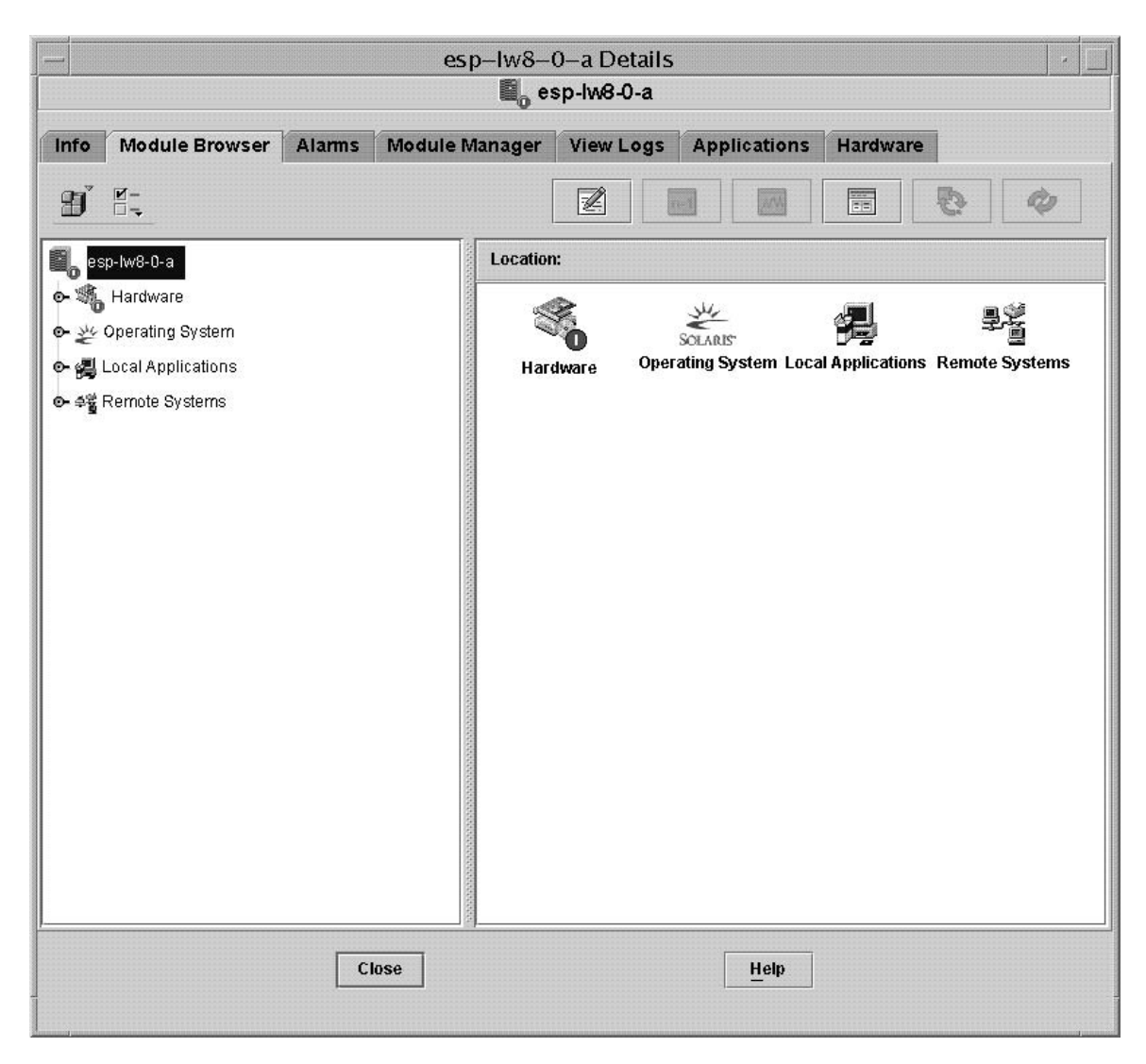

<span id="page-19-0"></span>그림 **1-1** Hardware Domain Details(하드웨어 도메인 세부정보) 창

<span id="page-20-0"></span>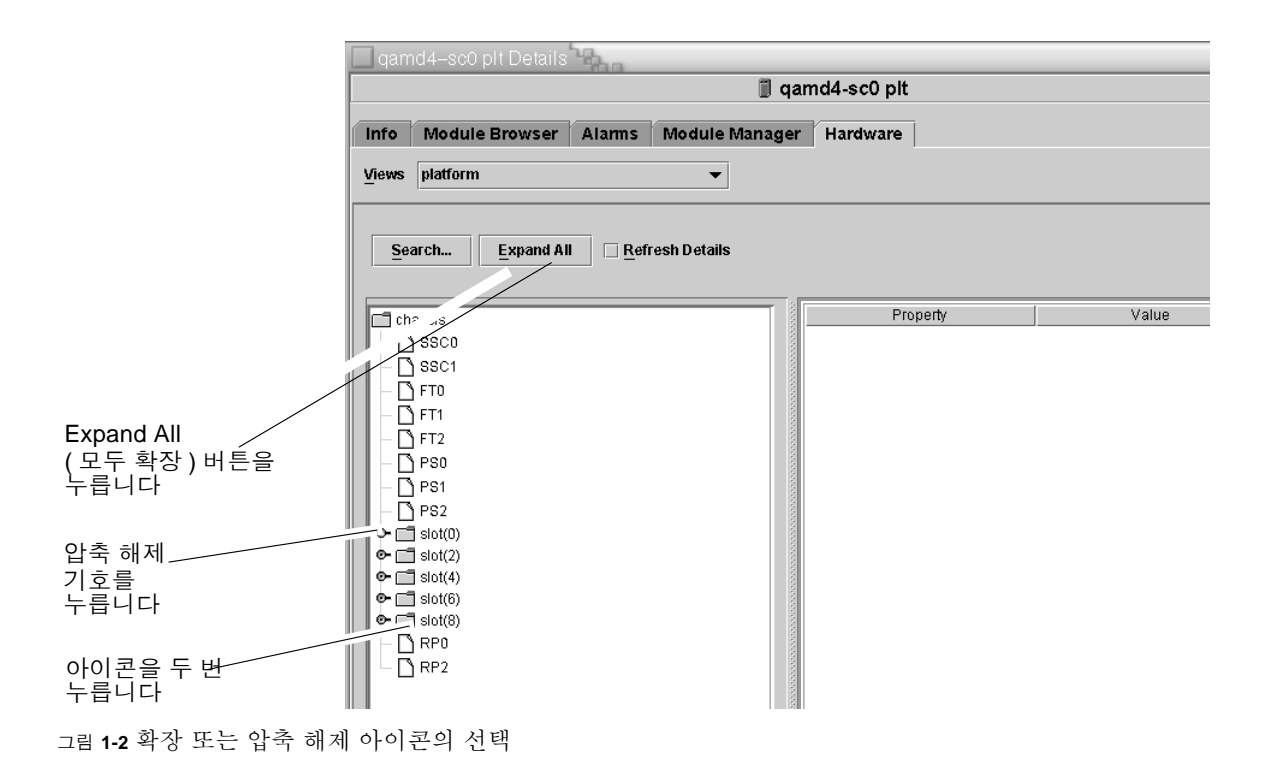

Sun Management Center 3.5 버전 6 Sun Fire 엔트리 레벨 중급 시스템용 부록 설명서 • 2005년 8월

# <span id="page-22-1"></span><span id="page-22-0"></span>소프트웨어 설치 및 설정

이 장은 Sun Management Center 마법사를 사용한 Sun Fire 엔트리 레벨 중급 시스템 애드온 소프트웨어 설치, 설정, 제거, 시작 및 중지에 대한 지침을 포함합니다. 기본 Sun Management Center 소프트웨어의 설치, 설정, 제거, 시작 및 중지에 대한 정보는 Sun Management Center 설치 및 구성 안내서를 참조하십시오.

- 이 장에는 다음 절이 들어 있습니다.
- 8페이지의 "애드온 [소프트웨어](#page-23-0) 획득"
- 8페이지의 "애드온 [소프트웨어](#page-23-1) 패키지"
- 9페이지의 "[지원되는](#page-24-0) 시스템 및 환경"
- 9[페이지의](#page-24-1) "동적 재구성 애드온"
- 9페이지의 "애드온 [소프트웨어](#page-24-2) 설치 주비"
- 10페이지의 ["Sun Fire V1280](#page-25-1)의 기존 Netra 소프트웨어 업데이트"
- 11페이지의 ["Sun Management Center 3.5 Update 1](#page-26-0) 소프트웨어로 업그레이드"
- 12페이지의 "Install Wizard(설치 마법사)를 사용한 Sun Management Center 3.5 Update 1 애드온 [소프트웨어](#page-27-0) 설치 및 설정"
- 13페이지의 ["Setup Wizard\(](#page-28-0)설정 마법사)를 사용한 Sun Fire 엔트리 레벨 중급 시스 템 애드온 [소프트웨어](#page-28-0) 설정"
- 14페이지의 ["Advanced Wizard Setup\(](#page-29-0)고급 마법사 설정) 옵션 사용"

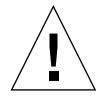

주의 **–** Sun Management Center 소프트웨어와 함께 제공된 설치 스크립트 및 설정 스 크립트를 사용합니다. 패키지를 수동으로 추가하거나 구성 파일을 수동으로 변경하지 마십시오.

Sun Management Center 설치 및 설정 스크립트 또는 마법사 패널은 이 부록 설명서에 표시된 예와 정확히 동일한 순서로 정확히 동일한 메시지를 표시하지 않을 수도 있습니 다. 그러나 이 예들은 수신하는 것과 유사한 순서로 수신하는 기본 메시지를 표시합니 다. 실제 설치 및 설정 스크립트는 설치하기 위해 선택하는 애드온 구성요소 및 기타 선 택 사항에 좌우됩니다.

명령줄 인터페이스(CLI)를 사용하여 이러한 기능을 수행하려면 부록 A를 참조하십 시오.

## <span id="page-23-0"></span>애드온 소프트웨어 획득

Sun Management Center 3.5 버전 6 애드온 소프트웨어 획득에 대한 정보는 Sun Fire 엔트리 레벨 중급 시스템용 Sun Management Center 3.5 버전 6 릴리스 노트를 참조하 십시오.

## <span id="page-23-1"></span>애드온 소프트웨어 패키지

Sun Fire 엔트리 레벨 중급 시스템용 Sun Management Center 애드온 소프트웨어 패키 지는 Sun Management Center의 구조적 계층에 해당합니다. 다음은 이들 패키지의 개 요입니다.

■ SUNWeslw8s – 서버 특정 패키지

Sun Management Center 서버에 필요한 라이브러리 및 기타 파일을 제공하여 지원 되는 Sun Fire 엔트리 레벨 중급 시스템을 모니터합니다. 이 소프트웨어는 기본 Sun Management Center 서버 소프트웨어 외에도 모든 Sun Management Center 서버 시스템에 설치되어야 합니다.

■ SUNWeslw8a – 에이전트 특정 패키지

Sun Management Center 에이전트에 필요한 라이브러리 및 기타 파일을 제공하여 지원되는 Sun Fire 엔트리 레벨 중급 시스템을 모니터합니다. 이 소프트웨어는 기본 Sun Management Center 서버 소프트웨어 외에도 모든 Sun Management Center 모 니터 Sun Fire 엔트리 레벨 중급 시스템에 설치되어야 합니다.

참고 **–** Sun Fire 엔트리 레벨 중급 시스템 도메인은 Sun Management Center 서버 역 할을 할 수 있습니다. 이런 경우, 에이전트 패키지 SUNWeslw8a가 Sun Management Center 서버 호스트에 설치됩니다.

■ SUNWeslw8c – 에이전트 및 서버 일반 설치 패키지

그래픽 사용자 인터페이스(GUI) 설정, 에이전트 업데이트 및 애드온 설치 및 제거를 지원하는 스크립트 및 Java™ 클래스 파일을 제공합니다.

표 **2-1** 패키지 배포

<span id="page-24-3"></span>

| 호ㅅㅌ  | 패키지                    |
|------|------------------------|
| 서버   | SUNWeslw8s, SUNWeslw8c |
| 에이저트 | SUNWeslw8a, SUNWeslw8c |

# <span id="page-24-0"></span>지원되는 시스템 및 환경

이 릴리스에서 지원되는 최소 Sun Fire 엔트리 레벨 중급 시스템 펌웨어 및 운영 체제는 Sun Fire 엔트리 레벨 중급 시스템용 Sun Management Center 3.5 버전 6 릴리스 노트 에 설명되어 있습니다. 이 릴리스에 대해 권장된 패치에 대해 알려면 해당 문서도 참조 하십시오.

## <span id="page-24-1"></span>동적 재구성 애드온

Sun Management Center 제품에 포함된 동적 재구성(DR) 애드온은 Sun Fire 엔트리 레 벨 중급 시스템과 함께 작동하지 않습니다. 그러므로 이 애드온에 의해 지원되는 Sun Fire 에이전트에 DR 소프트웨어를 로드하지 마십시오.

## <span id="page-24-2"></span>애드온 소프트웨어 설치 준비

애드온 소프트웨어 설치 프로세스를 시작하기 전에 서버 및 콘솔로 작동할 네트워크 상의 시스템과 서버와 콘솔이 모니터할 Sun Fire 엔트리 레벨 중급 시스템을 알아야 합니다.

Sun Management Center 소프트웨어 설치 지침에 대해서는 Sun Management Center 소프트웨어 사용 설명서와 Sun Management Center 릴리스 노트를 참조하거나, 지침 에 대해서는 다음 Sun Management Center 웹 사이트를 참조하십시오.

http://www.sun.com/sunmanagementcenter

## <span id="page-25-0"></span>설치 프로세스 개요

다음 네 단계는 이 장의 나머지 부분에 설명된 설치 프로세스의 개요를 포함합니다.

- 1. Netra 시스템용 Sun Management Center 애드온 소프트웨어를 사용하여 Sun Fire V1280 시스템을 관리하는 경우, Sun Fire V1280 시스템에서 기존 에이전트 소프트웨 어를 제거해야 합니다. 10페이지의 ["Sun Fire V1280](#page-25-1)의 기존 Netra 소프트웨어 업데 [이트](#page-25-1)"를 참조하십시오.
- 2. Sun Management Center 3.5 기본 소프트웨어 및 필요한 모든 기타 애드온 소프트웨 어에 대한 최신 업데이트를 설치해야 합니다. 11페이지의 ["Sun Management Center](#page-26-0)  [3.5 Update 1](#page-26-0) 소프트웨어로 업그레이드"를 참조하십시오.
- 3. Sun Fire 엔트리 레벨 중급 시스템용 Sun Management Center 3.5 Version 6 Software를 설치하십시오. 12페이지의 ["Install Wizard\(](#page-27-0)설치 마법사)를 사용한 Sun [Management Center 3.5 Update 1](#page-27-0) 애드온 소프트웨어 설치 및 설정"을 참조하십시 오.
- 4. 새로 설치된 모든 기본 및 애드온 소프트웨어를 설정합니다. 13[페이지의](#page-28-0) "Setup Wizard(설정 마법사)를 사용한 [Sun Fire](#page-28-0) 엔트리 레벨 중급 시스템 애드온 소프트웨 어 [설정](#page-28-0)"을 참조하십시오.
- 5. 기본 및 애드온 소프트웨어를 시작합니다.

## <span id="page-25-1"></span> Sun Fire V1280의 기존 Netra 소프트웨어 업데이트

Netra 시스템용 Sun Management Center 애드온 소프트웨어를 사용하여 Sun Fire V1280 시스템을 관리하는 경우, Sun Fire V1280 시스템에서 기존 에이전트 소프트웨어 를 제거한 후 Sun Management Center 3.5 Version 6 애드온 소프트웨어를 대신 설치 및 설정해야 합니다. 해당 소프트웨어를 사용하는 다른 모든 플랫폼을 지원하는 데 필 요한 경우, Sun Management Center 서버 호스트에서 Netra 시스템용 서버 특정 애드 온 소프트웨어를 제거할 필요는 없습니다.

- <span id="page-25-2"></span>▼ Netra 시스템용 기존 Sun Management Center 3.5 애드온 소프트웨어 업데이트
	- **1. Sun Fire V1280** 에이전트에서 기존 **Netra** 애드온 소프트웨어를 제거합니다**.**  CLI를 사용하는지 GUI를 사용하는지 여부에 따라 다음 참조를 참조하십시오.
- CLI CLI 명령 es-uninst를 사용하여 Netra 시스템용 Sun Management Center 3.5 애드온 소프트웨어를 제거하려면 부록 A를 참조하십시오.
- GUI Sun Management Center Uninstall Wizard(Sun Management Center 제거 마법사) es-guiuninst를 사용하여 Netra 시스템용 Sun Management Center 3.5 애드온 소프트웨어를 제거하려면 세부 옵션 및 지침은 Sun Management Center 설 치 및 구성 안내서의 부록 A, "Sun Management Center 3.5 제거"를 참조하십시 오.
- **2.** 서버 및 도메인에서 **Sun Fire** 엔트리 중급 시스템용 새 애드온 소프트웨어를 설치 및 설정합니다**.**

CLI를 사용하는지 GUI를 사용하는지 여부에 따라 다음 참조를 참조하십시오.

- CLI CLI를 사용하여 설치 및 설정하려면 [부록](#page-54-3) A를 참조하십시오.
- GUI 마법사를 사용하여 설치 및 설정하려면 12페이지의 ["Install Wizard\(](#page-27-0)설치 마법 사)를 사용한 [Sun Management Center 3.5 Update 1](#page-27-0) 애드온 소프트웨어 설치 및 설 [정](#page-27-0)"을 참조하십시오.

참고 **–** SunFire 엔트리 레벨 중급 시스템 애드온을 설치한 후에는 Netra 애드온 소프트 웨어가 설치되지 않습니다.

## <span id="page-26-0"></span> Sun Management Center 3.5 Update 1 소 프트웨어로 업그레이드

Sun Management Center 3.5 또는 그 이하의 소프트웨어에서 3.5 Update 1 코어 소프 트웨어로의 업그레이드에 대한 정보는 Sun Management Center 3.5 Update 1 Supplement를 참조하십시오. 시스템용 소프트웨어 요구사항에 대한 정보는 Sun Fire 엔트리 레벨 중급 시스템용 Sun Management Center 3.5 버전 6 릴리스 노트를 참조하 고 코어 소프트웨어의 버전은 Sun Management Center 릴리스 노트의 최신 버전을 참 조하십시오.

# <span id="page-27-0"></span>Install Wizard(설치 마법사)를 사용한 Sun Management Center 3.5 Update 1 애 드온 소프트웨어 설치 및 설정

이 절에서는 Install Wizard(설치 마법사)를 사용한 Sun Management Center 3.5 기본 소프트웨어 및 Sun Fire 엔트리 레벨 중급 시스템 애드온 소프트웨어의 최신 버전 설치 작업을 요약 설명합니다. Sun Management Center 설치 및 구성 안내서의 6 장, 설치 및 설정은 모든 소프트웨어의 설치 방법을 자세하게 설명합니다. 명령줄 인터페이스(CLI) 를 사용하려는 경우, 부록 A를 참조하십시오.

### <span id="page-27-1"></span>▼ 소프트웨어 설치

콘솔, 서버 및 에이전트 계층을 별도로 또는 조합하여 설치할 수 있습니다.

- **1.** 호스트 시스템에서 수퍼유저로 로그인합니다**.**
- **2.** 경로/sbin 디렉토리로 디렉토리를 변경합니다**.** 여기서 경로는 **Sun Management Center 3.5 CD** 또는 **CD**의 디스크 사본 위치입니다**.**
- **3.** es-guiinst 스크립트를 사용하여 **Sun Management Center 3.5** 기본 소프트웨어를 설치합니다**.**

참고 **–** setup-responses-file을 사용하여 다른 시스템에 현재 시스템의 설정을 복 제하려는 경우, Sun Management Center 3.5 기본 소프트웨어 설정 프로세스 중 Store Response Data(응답 데이터 저장)를 누르십시오. 모든 응답 방법은 /var/opt/SUNWsymon/install/setup-responses-file에 저장됩니다. 자세한 정보는 Sun Management Center 설치 및 구성 안내서의 "Solaris 플랫폼에서 기본 제품 및 애드온 설정"을 참조하십시오.

- **4. 3** 단계에서 기본 소프트웨어를 설치한 디렉토리로 변경합니다 **(***installed\_directory*/SUNWsymon/sbin**).**
- **5.** 버전 **6**에 대한 **Sun Fire** 엔트리 레벨 중급 시스템 애드온 소프트웨어가 있는 경로를 가 리키는 포인터를 사용하여 es-guiinst 스크립트를 다시 실행합니다**.** disk1 이미지 를 사용합니다**(***addon\_path*/disk1/image**).** 설치할 수 있는 애드온 제품 목록이 표시됩니다.

**6. Sun Fire Entry-Level Midrange Systems(Sun Fire** 엔트리 레벨 중급 시스템**)** 애드 온 소프트웨어를 선택하고 **Next(**다음**)**를 누릅니다**.**

# <span id="page-28-0"></span>Setup Wizard(설정 마법사)를 사용한 Sun Fire 엔트리 레벨 중급 시스템 애드온 소프 트웨어 설정

이 절에서는 Sun Management Center Setup Wizard(Sun Management Center 설정 마 법사)를 사용하여 Sun Fire 엔트리 레벨 중급 시스템을 설정하는 방법에 대해 설명합니 다. 전체 소프트웨어 설정 프로세스에 대한 세부 정보는 Sun Management Center 설치 및 구성 안내서의 6 장, "설치 및 설정"을 참조하십시오.

참고 **–** 패널 하단의 Back(뒤로) 버튼이 활성화된 경우(회색 처리되지 않음), 해당 버튼 을 눌러 이전 작업으로 돌아갈 수 있습니다. Back 버튼이 회색 처리된 경우(활성화되지 않음), 이전 작업으로 되돌아갈 수 없습니다.

## <span id="page-28-1"></span>▼ Wizard(마법사) GUI를 사용한 애드온 소프트웨어 설정

소프트웨어를 실행하려는 Sun Management Center 서버 및 Sun Fire 엔트리 레벨 중급 시스템 모두에서 애드온 소프트웨어를 설정합니다.

**1. Sun Management Center Setup Wizard(Sun Management Center** 설정 마법사**)**를 시 작하려면 애드온 소프트웨어가 설치된 시스템에서 es-guisetup를 입력합니다**.**

Sun Management Center 기본 소프트웨어 설정이 완료되면 Wizard(마법사)가 다음 메 시지를 표시합니다.

Click Next to set up the following products: Sun Fire Entry-Level Midrange Systems

**2.** 설정 절차를 시작하려면 **Next(**다음**)**를 누릅니다**.**

Sun Fire 엔트리 레벨 중급 시스템 Setup(설정) 패널에 다음 메시지가 나타납니다.

```
Updating configuration files...
Status:
Updating configuration files...
Update of configuration files complete.
```
**3.** 계속하려면 **Next**를 누릅니다**.**

Sun Fire 엔트리 레벨 중급 시스템 Setup(설정) 패널에 다음 메시지가 나타납니다.

```
Sun Fire Entry-Level Midrange Systems Domain Agent setup is 
complete.
```
# <span id="page-29-0"></span>Advanced Wizard Setup(고급 마법사 설 정) 옵션 사용

현재 Sun Management Center 설치가 이미 구성된 경우, 기본 Sun Management Center Setup Wizard(Sun Management Center 설정 마법사)는 다음 고급 설정 옵션을 제공합니다.

참고 **–** 이 때 Remove Setup Configuration(설정 구성 제거) 옵션 대신 Reconfigure All(모두 재구성) 옵션을 사용합니다.

- *Reconfigure All*(모두 재구성)– 모든 현재 설정 구성을 제거하고 설정 마법사를 바로 재실행합니다.
- *Configure Add-On Products*(애드 온 제품 구성)– 애드 온 제품만 설정합니다.
- *Recreate the Sun Management Center Database* (Sun Management Center 데이터베이 스 다시 작성) *(*서버만*)*– 데이터베이스를 재작성합니다. 모든 데이터를 지우거나 재 작성된 데이터베이스의 데이터를 저장 및 사용하는 옵션이 생깁니다.
- *Remove Setup Configuration(*구성 설정 제거)– Sun Management Center 설치를 사후 설치 및 사전 설정 상태로 복귀시킵니다. 모든 구성 및 데이터베이스 정보가 제거됩 니다. 이것은 설정 마법사를 재실행하기 전에 다른 작업을 수행해야 할 경우 유용합 니다.

이러한 옵션 사용에 대한 자세한 정보는 Sun Management Center 설치 및 구성 안내서 를 참조하십시오.

Sun Management Center 3.5 버전 6 Sun Fire 엔트리 레벨 중급 시스템용 부록 설명서 • 2005년 8월

# <span id="page-32-2"></span><span id="page-32-0"></span>도메인 에이전트 사용

이 장에서는 Sun Fire 엔트리 레벨 중급 시스템용 도메인 에이전트 사용에 대해 설명합 니다.

에이전트를 시작 및 중지하고 노드를 작성하려면 Sun Management Center 사용 설명 서를 참조하십시오.

- 이 장에는 다음 항목이 들어 있습니다.
- 17[페이지의](#page-32-1) "구성 판독기 모듈"
- 22[페이지의](#page-37-0) "구성 판독기 표"
- 36[페이지의](#page-51-0) "도메인의 물리적 및 논리적 보기"

## <span id="page-32-1"></span>구성 판독기 모듈

Config-Reader(구성 판독기) 모듈인 Entry-Level Midrange Config Reader(엔트리 레 벨 중급 구성 판독기)가 설치 중 자동으로 로드됩니다. Config-Reader(구성 판독기) 모 듈을 사용하여 호스트의 물리적 보기 및 논리적 보기를 볼 수 있습니다.

또한 Config-Reader(구성 판독기) 모듈은 하드웨어를 모니터하여 문제가 있을 때마다 경보를 발생합니다. 예를 들어, 이 모듈은 이중 인라인 메모리 모듈(DIMM) 오류가 있 는지 점검합니다.

Config-Reader(구성 판독기) 아이콘은 Details(세부 정보) 창에서 Hardware(하드웨어) 아이콘 아래에 있습니다([그림](#page-33-1) 3-1).

<span id="page-33-0"></span>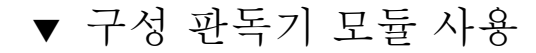

**1. Sun Management Center** 콘솔에서 **Sun Fire** 엔트리 레벨 중급 시스템 아이콘을 두 번 누릅니다**.** 

Details(세부 정보) 창이 나타납니다([그림](#page-33-1) 3-1).

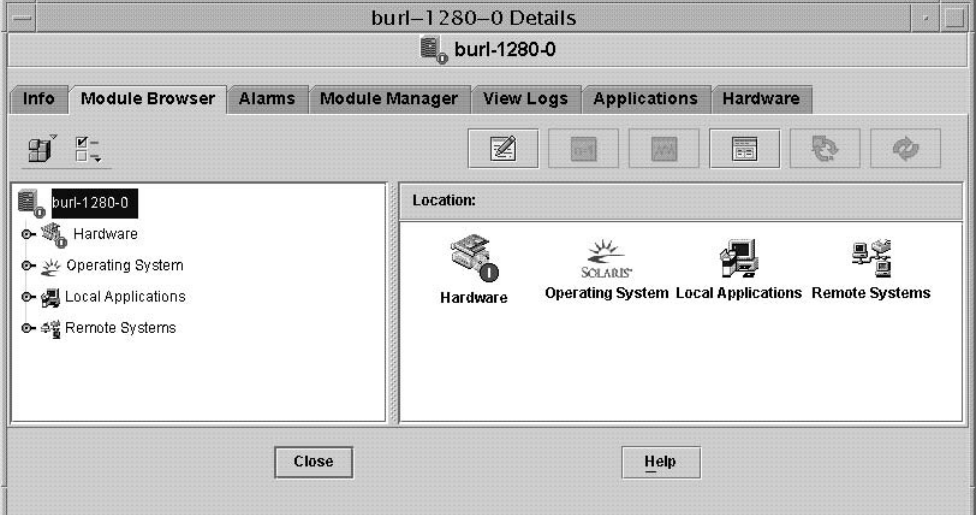

그림 **3-1** Details(세부 정보) 창

<span id="page-33-1"></span>**2. Details(**세부 정보**)** 창의 왼쪽 프레임에서 **Hardware(**하드웨어**)** 아이콘을 두 번 누릅니 다**.** 

Entry-Level Midrange Config Reader(엔트리 레벨 중급 구성 판독기) 아이콘이 나타납 니다. ([그림](#page-34-0) 3-2).

해당 아이콘들이 나타나지 않는다면 Entry-level Midrange Config Reader(엔트리 레벨 중급 구성 판독기) 모듈이 로드되지 않은 것입니다. 모듈 로딩에 대한 정보는 20[페이지](#page-35-0) 의 "구성 [판독기](#page-35-0) 모듈 로딩"을 참조하십시오.

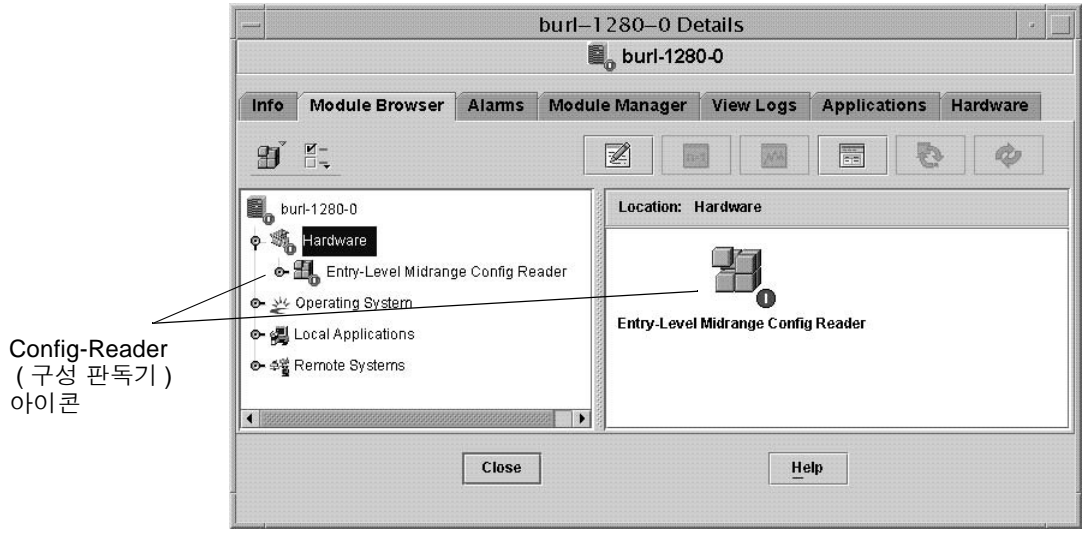

그림 **3-2** Config-Reader(구성 판독기) 아이콘

<span id="page-34-0"></span>**3. Entry-Level Midrange Config Reader(**엔트리 레벨 중급 구성 판독기**)** 아이콘을 두 번 누릅니다**.**

시스템의 모든 장치가 나타납니다([그림](#page-35-1) 3-3).

**4.** 해당 장치에 대한 등록 정보 및 값을 표시하려면 장치 아이콘을 두 번 누릅니다**.**  사용 가능한 등록 정보 및 값을 보려면 22[페이지의](#page-37-0) "구성 판독기 표"를 참조하십시 오.

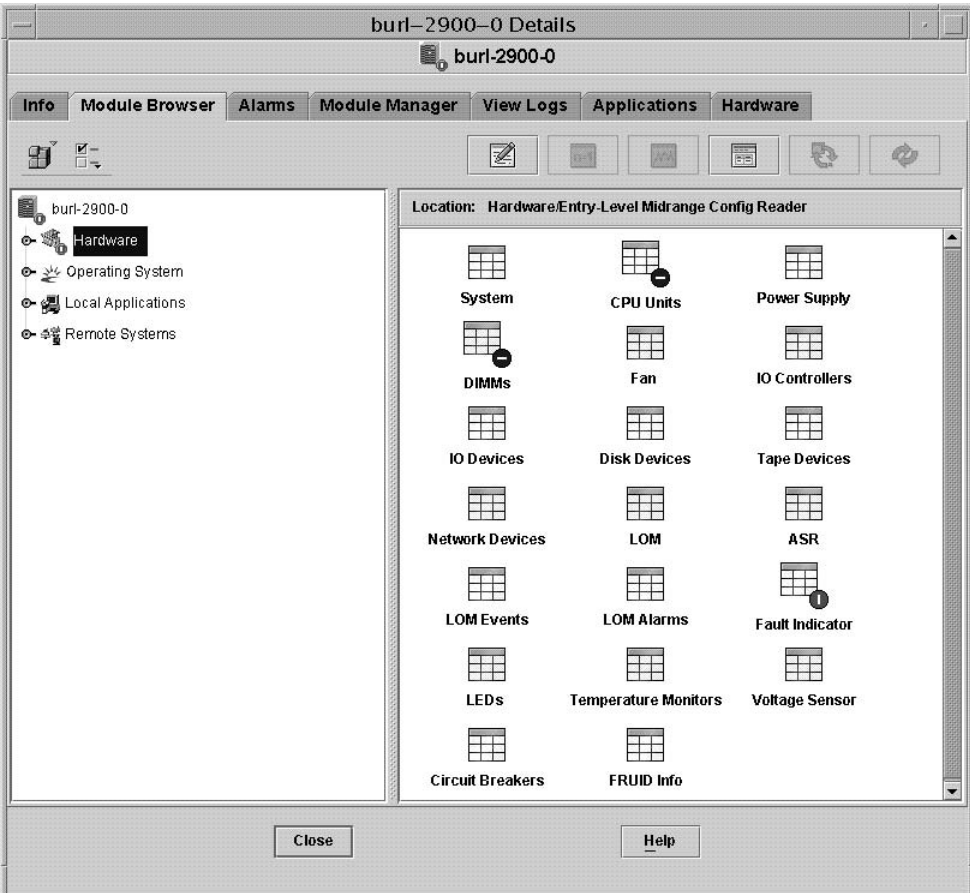

<span id="page-35-1"></span>그림 **3-3** Config-Reader(구성 판독기) 장치

## <span id="page-35-0"></span>구성 판독기 모듈 로딩

Entry-Level Midrange Config Reader(엔트리 레벨 중급 구성 판독기) 모듈 아이콘이 Sun Fire 엔트리 레벨 중급 시스템에 대한 Details(세부 정보) 창의 Module Browser( 모듈 브라우저) 탭에 표시되지 않는다면([그림](#page-34-0) 3-2), 해당 모듈이 로드되지 않은 것입니 다. 이런 경우, 아래와 같이 모듈을 수동으로 로드할 수 있습니다.

<span id="page-36-0"></span>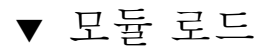

**1. Sun Management Center** 콘솔에서 **Sun Fire** 엔트리 레벨 중급 시스템 아이콘을 두 번 누릅니다**.** 

Details(세부 정보) 창이 나타납니다([그림](#page-33-1) 3-1).

**2. Details(**세부 정보**)** 창에서 **Module Manager(**모듈 관리자**)** 탭을 누릅니다**.**  Module Manager(모듈 관리자) 데이터가 표시됩니다([그림](#page-36-1) 3-4).

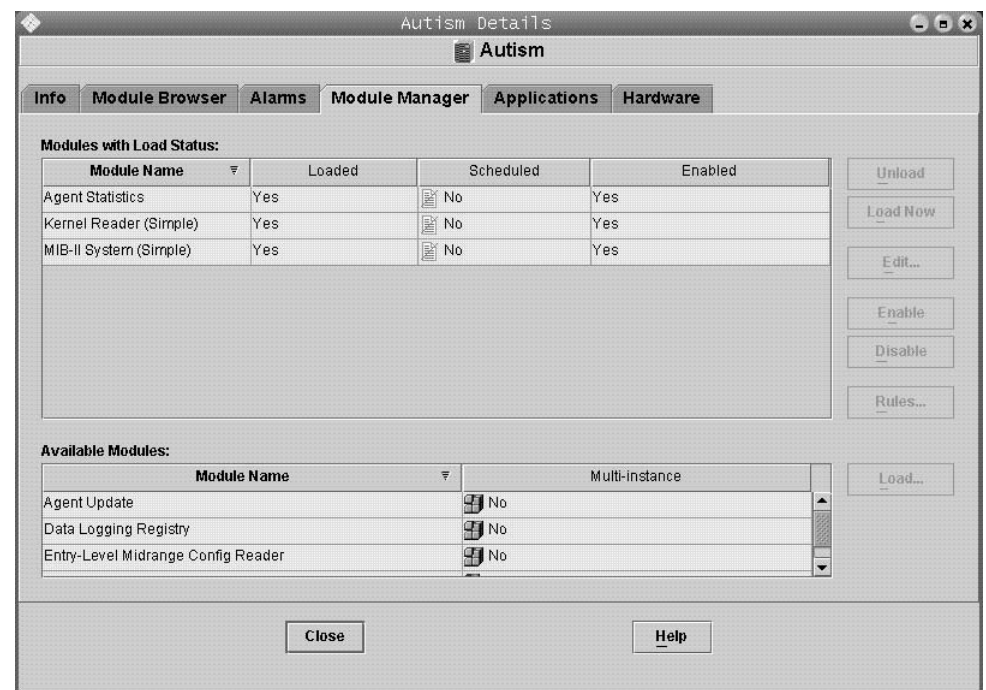

- <span id="page-36-1"></span>그림 **3-4** Config Reader(구성 판독기)가 선택되어 있는 Details(세부 정보) 창의 Module Manager(모듈 관리자) 탭
	- **3. Available Modules(**사용 가능한 모듈**)** 목록에서 **Entry-Level Midrange Config Reader(**엔트리 레벨 중급 구성 판독기**)**를 선택한 후 **Load(**로드**)**를 누릅니다**.** Module Loader(모듈 로더) 팝업 창이 나타납니다.
	- **4. Module Loader(**모듈 로더**)** 팝업 창에서 **OK(**확인**)**를 누릅니다**.** 
		- 액세스 권한이 충분한 경우, 팝업 창이 닫히고 해당 모듈이 Modules with Load Status(로드 상태의 모듈) 목록으로 이동합니다.
		- 액세스 권한이 충분하지 않은 경우, 팝업 창이 오류 메시지를 표시합니다. 액세스 권 한에 대한 정보는 Sun Management Center 사용 설명서를 참조하십시오.

# <span id="page-37-0"></span>구성 판독기 표

이 절에는 Config-Reader(구성 판독기) 모듈의 데이터 등록 정보 표가 포함됩니다.

- 23[페이지의](#page-38-0) "시스템 등록 정보"
- 24[페이지의](#page-39-1) "CPU 장치 등록 정보"
- 27[페이지의](#page-42-0) "DIMM 등록 정보"
- 26[페이지의](#page-41-0) "전원 공급 장치 등록 정보"
- 28[페이지의](#page-43-0) "팬 등록 정보"
- 28[페이지의](#page-43-2) "I/O 장치 등록 정보"
- 29[페이지의](#page-44-0) "디스크 장치 등록 정보"
- 29[페이지의](#page-44-1) "테이프 장치 등록 정보"
- 30[페이지의](#page-45-1) "네트워크 장치 등록 정보"
- 31[페이지의](#page-46-0) "LOM 등록 정보"
- 31[페이지의](#page-46-1) "LOM 이벤트 등록 정보"
- 31[페이지의](#page-46-2) "LOM 경보 등록 정보"
- 32[페이지의](#page-47-1) "오류 표시기 등록 정보"
- 32[페이지의](#page-47-3) "LED 등록 정보"
- 33[페이지의](#page-48-0) "온도 모니터 등록 정보"
- 34[페이지의](#page-49-0) "저압 센서 등록 정보"
- 35페이지의 ["FRUID](#page-50-0) 정보"

이 절의 표는 관련 경보 외에도 각 도메인 Config-Reader(구성 판독기) 표에 포함된 데 이터 등록 정보에 대해 설명합니다.

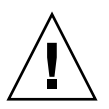

주의 **–** 표의 등록 정보 값은 5분 간격으로 업데이트됩니다. 등록 정보 값이 업데이트될 경우에만 경보가 발생하므로 최대 5분까지 경보가 연기될 수 있습니다. 이러한 연기는 온도를 모니터링할 때 특히 중요할 수 있습니다.

선택한 경우, Config-Reader(구성 판독기) 데이터 등록 정보 표가 Details(세부 정보) 창 의 Module Browser(모듈 브라우저) 탭에 표시됩니다. 자세한 정보는 Sun Management Center 사용 설명서의 7 장, "관리된 객체에 대한 정보 검색"을 참조하십 시오.

## <span id="page-38-0"></span>시스템 등록 정보

표 [3-1](#page-38-1)은 도메인을 포함하는 Sun Fire 엔트리 레벨 중급 시스템에 대한 등록 정보에 대 해 설명합니다.

<span id="page-38-1"></span>표 **3-1** 시스템 등록 정보

| 등록 정보                                    | 설명                                                                               |
|------------------------------------------|----------------------------------------------------------------------------------|
| Name(이름)                                 | 고정값: system.                                                                     |
| <b>Operating System</b><br>(운영 체제)       | SunOS 5.9와 같은 시스템에서 실행중인 운영 체<br>제를 표시합니다.                                       |
| Operating System Version<br>(운영 체제 버전)   | 운영 체제 버전을 표시합니다.                                                                 |
| System Clock Frequency<br>(시스템 클럭 주파수)   | MHz로 클럭 주파수를 표시합니다.                                                              |
| Architecture<br>(아키텍처)                   | 시스템의 구조인 고정값 sparc를 표시합니다.                                                       |
| Hostname Of The System<br>(시스템의 호스트 이름)  | 호스트의 네트워크 이름을 표시합니다.                                                             |
| Machine Name(장치 이름)                      | sun4u와 같은 시스템 유형을 표시합니다.                                                         |
| System Platform<br>(시스템플랫폼)              | Sun-Fire-V1280와 같은 시스템의 하드웨어 플<br>랫폼을 표시합니다.                                     |
| Serial Number(일련 번호)                     | 이 필드는 시스템 판독 가능 일련 번호를 표시하지<br>않기 때문에 Sun Fire 엔트리 레벨 중급 시스템에<br>대해 비어 있습니다(--). |
| Timestamp<br>(시간 표시 방식)                  | 시스템 정보가 추출되었을 때의 시간 표시값을 표<br>시합니다.                                              |
| Raw Timestamp<br>(원시 시간 표시 방식)           | 시스템 정보가 추출되었을 때의 원시 시간 표시 값<br>을 표시합니다.                                          |
| <b>Total Disks</b><br>(전체 디스크)           | 외부적으로 연결된 디스크 및 유사 디스크 장치를<br>포함하여 시스템에 있는 전체 디스크 수를 표시합<br>니다.                  |
| <b>Total Memory</b><br>(전체 메모리)          | 시스템에 있는 전체 메모리를 MB로 표시합니다.                                                       |
| <b>Total Processors</b><br>(전체 프로세서)     | 시스템에 있는 전체 CPU 수를 표시합니다.                                                         |
| <b>Total Tape Devices</b><br>(전체 테이프 장치) | 외부 테이프 장치를 포함하여 시스템에 있는 전체<br>테이프 장치 수를 표시합니다.                                   |
| Module Status<br>(모듈 상태)                 | 모든 오류를 포함하여 Config-Reader(구성 판독<br>기) 모듈의 상태를 표시합니다. 예: OK                       |

#### <span id="page-39-0"></span>시스템 경보

Module Status(모듈 상태)의 값이 OK가 아닌 경우, 위험 경보가 생성됩니다. (규칙 rcr4u228)

## <span id="page-39-1"></span>CPU 장치 등록 정보

표 [3-2](#page-39-2)는 Sun Fire 엔트리 레벨 중급 시스템 도메인의 CPU에 대한 등록 정보를 간단히 설명합니다.

#### <span id="page-39-2"></span><sup>표</sup> **3-2** CPU 장치 등록 정보

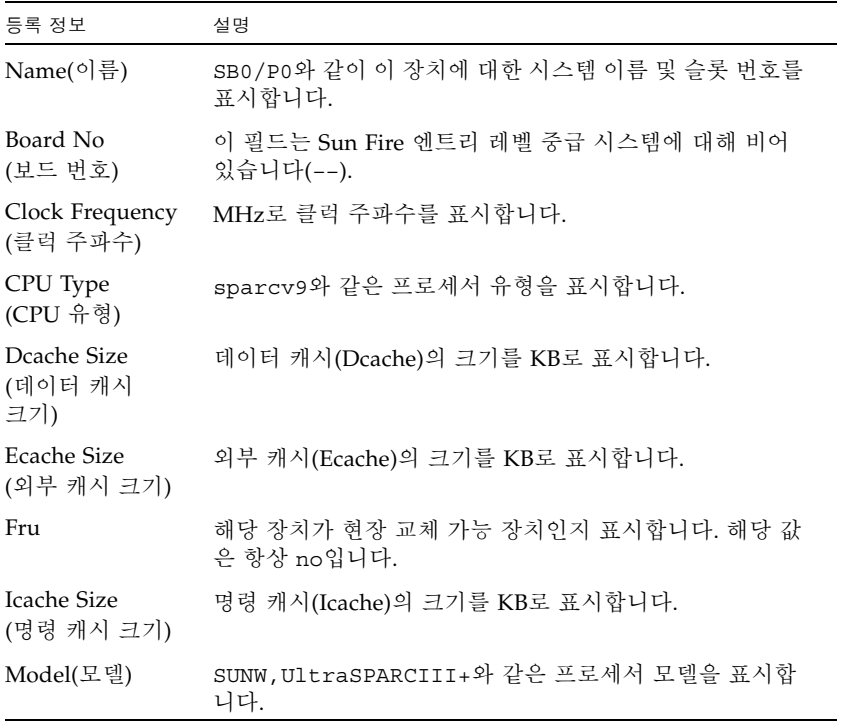

<sup>표</sup> **3-2** CPU 장치 등록 정보

| 등록 정보                         | 설명                                                                                                    |
|-------------------------------|----------------------------------------------------------------------------------------------------|
| Processor Id<br>(프로세서 ID)     | 프로세서의 ID 번호를 표시합니다. 또는 칩 다중스레딩<br>(CMT) 프로세서의 경우, 각 코어에 대해 쉼표로 분리된 프<br>로세서 ID를 표시합니다.                                                                                                    |
| <b>CPU</b> Status<br>(CPU 상태) | CPU의 작동 상태를 다음과 같이 표시합니다. online.<br>offline, power off, no interrupts 또는 unknown.<br>psradm -s 명령을 사용하여 CPU를 spare로 설정하는 경<br>우, 해당 상태는 offline이 됩니다.<br>칩 다중스레딩(CMT) 프로세서의 경우, 프로세서 당 최소<br>하나의 코어의 상태가 online 또는 no interrupts인 경<br>우, CMT의 상태는 online이 됩니다. CMT의 상태가<br>online이 아닌 경우, 해당 상태는 offline 또는 power<br>off 중 하나가 됩니다. 해당 상태가 P BAD, P FAULTED,<br>P SPARE 또는 P OFFLINE인 경우, 코어는 offline으로<br>간주됩니다. |
| Unit(장치)                      | SB0/P0와 같은 FRU 이름을 표시합니다.                                                                                                    |

#### <span id="page-40-0"></span>CPU 장치 경보

CPU Status(CPU 상태)의 값이 power off, offline 또는 unknown인 경우, 주의 경 보이 생성됩니다. (규칙 rcr4u207)

CPU Status(CPU 상태)의 값이 다음 중 하나가 아닌 경우, 위험 경보가 생성됩니다.

- online
- no interrupts
- power off
- offline
- unknown

(규칙 rcr4u207)

### <span id="page-41-0"></span>전원 공급 장치 등록 정보

표 [3-3](#page-41-2)은 Sun Fire 엔트리 레벨 중급 시스템 도메인의 전원 공급 장치에 대한 등록 정보 를 간단히 설명합니다.

<span id="page-41-2"></span>표 **3-3** 전원 공급 장치 등록 정보

| 등록 정보                         | 설명                                                             |
|-------------------------------|----------------------------------------------------------------|
| Name (이름)                     | PS0와 같은 전원 공급 장치의 FRU 이름을 표시합니다.                               |
| PSU Input A<br>(PSU 입력 A)     | A 입력 장치 즉, 두 개의 하위 PSU 슬롯 중 하나로부터 공급받는 전원<br>공급 장치의 상태를 표시합니다. |
| PSU Input B<br>(PSU 입력 B)     | B 입력 장치 즉, 두 개의 상위 PSU 슬롯 중 하나로부터 공급받는 전원<br>공급 장치의 상태를 표시합니다. |
| PSU Output<br>(PSU 출력)        | 전원 공급 장치 출력 상태를 표시합니다.                                         |
| <b>PSU Status</b><br>(PSU 상태) | 저워 공급 장치의 작동 상태를 표시합니다.                                        |

<span id="page-41-1"></span>전원 공급 경보

다음 상황에서 위험 경보가 생성됩니다.

- PSU Status(PSU 상태)의 값이 OK 또는 Enabled 중 하나가 아닙니다. (규칙 rcr4u203)
- PSU Status(PSU 상태)의 값이 OK 또는 -- 중 하나가 아닙니다. (규칙 rcr4u998)
- 다음 등록 정보 중 하나의 값이 OK 또는 NA가 아닙니다.
	- PSU Input A(PSU 입력 A)
	- PSU Input B(PSU 입력 B)
	- PSU Output(PSU 출력)

(규칙 rcr4u227)

## <span id="page-42-0"></span>DIMM 등록 정보

표 [3-4](#page-42-2)는 Sun Fire 엔트리 레벨 중급 시스템 도메인의 이중 인라인 메모리 모듈(DIMM) 에 대한 등록 정보를 간단히 설명합니다. 각 메모리 모듈은 DIMM 표의 개별 줄에 설명 됩니다.

<span id="page-42-2"></span><sup>표</sup> **3-4** DIMM 등록 정보

| 등록 정보                                         | 설명                                          |
|-----------------------------------------------|---------------------------------------------|
| Name(이름)                                      | SB0/P0/B0/D0와 같은 DIMM의 FRU 이름을 표시합니다.       |
| Board<br>Reference<br>Number<br>(보드 참조<br>번호) | SB0/P0/B0/D0와 같은 DIMM의 보드 참조 번호를 표시합니다.     |
| Fru                                           | 해당 장치가 현장 교체 가능 장치인지 표시합니다. 고정값은<br>yes입니다. |
| Size(크기)                                      | DIMM의 크기를 MB로 표시합니다.                        |
| $Slot($ 슬롯 $)$                                | SB2/P0/B0/D0와 같은 DIMM의 슬롯 FRU 이름을 표시합니다.    |
| Type(유형)                                      | 메모리 유형을 표시합니다. 고정값은 dimm입니다.                |
| Memory<br><b>Status</b><br>(메모리<br>상태)        | OK와 같은 DIMM의 작동 상태를 표시합니다.                  |

#### <span id="page-42-1"></span>DIMM 경보

Memory Status(메모리 상태)의 값이 disabled 또는 blacklist인 경우, 주의 경보 가 생성됩니다.

Memory Status(메모리 상태)의 값이 다음 값 중 하나가 아닌 경우, 위험 경보가 생성됩 니다.

- OK
- ––
- disabled
- blacklist

(규칙 rcr4u999)

### <span id="page-43-0"></span>팬 등록 정보

표 [3-5](#page-43-3)는 Sun Fire 엔트리 레벨 중급 시스템 도메인의 팬에 대한 등록 정보를 간단히 설 명합니다.

<span id="page-43-3"></span>표 **3-5** 팬 등록 정보

| 등록 정보    | 설명                                            |
|----------|-----------------------------------------------|
| Name(이름) | FT0/FAN0와 같이 고유한 FRU 팬 이름을 표시합니다.             |
|          | Fan Status(Fan 상태) OK와 같이 팬의 현재 작동 상태를 표시합니다. |

#### <span id="page-43-1"></span>Fan 경보

Fan Status(Fan 상태)의 값이 OK가 아닌 경우, 위험 경보가 생성됩니다. (규칙 rcr4u204)

### <span id="page-43-2"></span>I/O 장치 등록 정보

표 [3-6](#page-43-4)은 Sun Fire 엔트리 레벨 중급 시스템 도메인의 I/O 장치에 대한 등록 정보를 간 단히 설명합니다.

<span id="page-43-4"></span><sup>표</sup> **3-6** I/O 장치 등록 정보

| 등록 정보                        | 설명                                      |
|------------------------------|-----------------------------------------|
|                              |                                         |
| Name(이름)                     | PCI0와 같은 이 장치의 시스템 이름을 표시합니다.           |
| Device Type<br>(장치 유형)       | pci와 같은 장치 유형을 표시합니다.                   |
| Disk Count<br>(디스크 수)        | 이 장치에 여결된 디스크의 수를 표시합니다.                |
| Instance Number<br>(인스턴스 번호) | 이 필드는 Sun Fire 엔트리 레벨 중급 시스템에 관련이 없습니다. |
| Model(모델)                    | 이 필드는 Sun Fire 엔트리 레벨 중급 시스템에 관련이 없습니다. |
| Network Count<br>(네트워크 수)    | 이 장치에 여결된 네트워크 이터페이스의 수를 표시합니다.         |
| Reg                          | 이 필드는 Sun Fire 엔트리 레벨 중급 시스템에 관련이 없습니다. |
| Tape Count<br>(테이프 수)        | 이 장치에 연결된 테이프의 수를 표시합니다.                |

## <span id="page-44-0"></span>디스크 장치 등록 정보

표 [3-7](#page-44-2)은 Sun Fire 엔트리 레벨 중급 시스템 도메인의 내부 디스크 장치에 대한 등록 정 보를 간단히 설명합니다.

참고 **–** 보고는 섀시 내의 디스크에 제한됩니다. 외부 장치는 모니터되지 않습니다.

<span id="page-44-2"></span>표 **3-7** 디스크 장치 등록 정보

| 등록 정보                               | 설명                                           |
|-------------------------------------|----------------------------------------------|
| Name(이름)                            | DISK1과 같은 디스크의 FRU 이름을 표시합니다.                |
| Device Type<br>(장치 유형)              | 장치 유형을 표시합니다(예: dvd)                         |
| Disk Name<br>(디스크 이름)               | 디스크 이름을 표시합니다(예: /dev/rdsk/c0t0d0).          |
| Fru                                 | 해당 장치가 현장 교체 가능 장치인지 표시합니다. 고정값은 yes입<br>니다. |
| <b>Instance Number</b><br>(인스턴스 번호) | 인스턴스 번호를 표시합니다.                              |
| Disk Target<br>(디스크 대상)             | 디스크 대상을 표시합니다.                               |

### <span id="page-44-1"></span>테이프 장치 등록 정보

표 [3-8](#page-44-3)은 Sun Fire 엔트리 레벨 중급 시스템 도메인의 테이프 장치에 대한 등록 정보를 간단히 설명합니다.

참고 **–** 보고는 섀시 내의 장치에 제한됩니다. 외부 장치는 모니터되지 않습니다.

<span id="page-44-3"></span>표 **3-8** 테이프 장치 등록 정보

| 등록 정보                  | 설명                                           |
|------------------------|----------------------------------------------|
| Name(이름)               | TAPE0과 같은 이 장치의 FRU 이름을 표시합니다.               |
| Device Type<br>(장치 유형) | tape drive와 같은 장치 유형을 표시합니다.                 |
| Fru                    | 해당 장치가 현장 교체 가능 장치인지 표시합니다. 고정<br>값은 yes입니다. |

<sup>표</sup> **3-8** 테이프 장치 등록 정보 *(*계속*)*

| 등록 정보                        | 설명                                    |
|------------------------------|---------------------------------------|
| Instance Number<br>(인스턴스 번호) | 인스턴스 번호를 표시합니다.                       |
| Model(모델)                    | 이 필드에 대한 정보는 테이프 드라이브에 사용 불가능<br>합니다. |
| Tape Name<br>(테이프 이름)        | /dev/mt0과 같은 테이프 이름을 표시합니다.           |
| Tape Status<br>(테이프 상태)      | 이 필드에 대한 정보는 테이프 드라이브에 사용 불가능<br>합니다. |
| Tape Target<br>(테이프 대상)      | 테이프 대상 번호를 표시합니다.                     |

#### <span id="page-45-0"></span>테이프 장치 경보

Tape Status의 값이 OK, ok 또는 NA가 아닌 경우 위험 경보가 생성됩니다. (규칙 rcr4u225).

## <span id="page-45-1"></span>네트워크 장치 등록 정보

표 [3-9](#page-45-2)는 Sun Fire 엔트리 레벨 중급 시스템 도메인의 네트워크 장치에 대한 등록 정보 를 간단히 설명합니다.

<span id="page-45-2"></span>표 **3-9** 네트워크 장치 등록 정보

| 등록 정보                        | 설명                             |
|------------------------------|--------------------------------|
| Name(이름)                     | ce0과 같은 이 장치의 시스템 이름을 표시합니다.   |
| Device Type<br>(장치 유형)       | 장치 유형을 표시합니다. 고정값은 Network입니다. |
| Ethernet Address<br>(이더넷 주소) | 이더넷 주소를 표시합니다.                 |
| Internet Address<br>(인터넷 주소) | 인터넷 주소를 표시합니다.                 |
| Interface Name<br>(인터페이스 이름) | ce0와 같은 인터페이스 이름을 표시합니다.       |
| Symbolic Name<br>(기호 이름)     | 기호 이름 또는 네트워크 호스트 이름을 표시합니다.   |

### <span id="page-46-0"></span>LOM 등록 정보

표 [3-10](#page-46-3)은 Sun Fire 엔트리 레벨 중급 시스템 도메인의 LOM(lights-out management) 에 대한 등록 정보를 간단히 설명합니다.

<span id="page-46-3"></span><sup>표</sup> **3-10** LOM 등록 정보

| 등록 정보                                   | 설명                        |
|-----------------------------------------|---------------------------|
| Name(이름)                                | 고정값: LOM.                 |
| Product Id(제품 ID)                       | 제품 ID를 표시합니다.             |
| Serial Escape Char<br>(일련 이스케이프 문<br>자) | #과 같은 일련 이스케이프 문자를 표시합니다. |
| 버전                                      | 8.1과 같은 LOM 버전을 표시합니다.    |

### <span id="page-46-1"></span>LOM 이벤트 등록 정보

표 [3-11](#page-46-4)은 Sun Fire 엔트리 레벨 중급 시스템 도메인의 LOM 이벤트에 대한 등록 정보를 간단히 설명합니다. 최고 128 개의 이벤트가 기록되고 이벤트 텍스트에는 타이머 이벤 트와 관련된 시간 참조가 포함됩니다. 이러한 타이머 이벤트는 또한 이벤트 로그에도 기록됩니다. 최신 이벤트의 이름은 EVNT000입니다.

<span id="page-46-4"></span><sup>표</sup> **3-11** LOM 이벤트 등록 정보

| 등록 정보      | 설명                       |
|------------|--------------------------|
| Name(이름)   | EVNT000과 같은 LOM 이벤트의 이름. |
| Event(이벤트) | LOM 이벤트의 시간 소인 및 설명.     |

### <span id="page-46-2"></span>LOM 경보 등록 정보

표 [3-12](#page-46-5)는 Sun Fire 엔트리 레벨 중급 시스템 도메인의 LOM 경보 대한 등록 정보를 간 단히 설명합니다.

<sup>표</sup> **3-12** LOM 경보 등록 정보

<span id="page-46-5"></span>

| 등록 정보                  | 설명                            |
|------------------------|-------------------------------|
| Name(이름)               | ALARM1과 같은 LOM 경보의 이름을 표시합니다. |
| Alarm State<br>(경보 상태) | on과 같은 경보의 상태를 표시합니다.         |

#### <span id="page-47-0"></span>LOM 경보

Alarm State(경보 상태)의 값이 off가 아닌 경우, 위험 경보가 생성됩니다. (규칙 rcr4u226)

### <span id="page-47-1"></span>오류 표시기 등록 정보

표 [3-13](#page-47-4)은 Sun Fire 엔트리 레벨 중급 시스템 도메인의 오류 표시기에 대한 등록 정보를 간단히 설명합니다.

<span id="page-47-4"></span>표 **3-13** 오류 표시기 등록 정보

| 등록 정보                                   | 설명                             |
|-----------------------------------------|--------------------------------|
| Name(이름)                                | 표시기의 이름을 표시합니다. 고정값은 FAULT입니다. |
| Fault Indicator<br>Status(오류 표시기<br>상태) | off와 같은 오류 표시기의 상태를 표시합니다.     |

#### <span id="page-47-2"></span>오류 표시기 경보

Fault Indicator Status(오류 표시기 상태)가 off 또는 NA가 아닌 경우 위험 경보가 생성 됩니다. (규칙 rcr4u229)

#### <span id="page-47-3"></span>LED 등록 정보

표 [3-14](#page-47-5)는 Sun Fire 엔트리 레벨 중급 시스템 도메인의 LED에 대한 등록 정보를 간단히 설명합니다.

<span id="page-47-5"></span><sup>표</sup> **3-14** LED 등록 정보

| 등록 정보                  | 설명                                      |
|------------------------|-----------------------------------------|
| Name(이름)               | FT0/FAN0/fault과 같은 LED 이름을 표시합니다.       |
| LED Label<br>(LED 레이블) | fault와 같은 LED 레이블을 표시합니다.               |
| Alarm Name<br>(경보 이름)  | 이 필드는 Sun Fire 엔트리 레벨 중급 시스템에 관련이 없습니다. |
| LED State(LED 상태)      | ON 또는 OFF와 같은 LED 상태를 표시합니다.            |

## <span id="page-48-0"></span>온도 모니터 등록 정보

표 [3-15](#page-48-2) 및 표 [3-16](#page-48-3)은 Sun Fire 엔트리 레벨 중급 시스템 도메인의 온도 모니터에 대한 등록 정보를 간단히 설명합니다.

<span id="page-48-2"></span>표 **3-15** 과열 모니터 등록 정보

| 등록 정보                                    | 설명                                                  |
|------------------------------------------|-----------------------------------------------------|
| Overtemp Monitor<br>(과열 모니터)             | RPO/t ambient0과 같은 온도가 모니터되는 노드의 FRU 이름을 표<br>시합니다. |
| Sensor Name(센서<br>이름)                    | t ambient0과 같은 센서의 레이블 등록 정보를 표시합니다.                |
| Overtemp Monitor<br>Status(과열 모니터<br>상태) | 다음과 같이 과열 모니터 상태를 표시합니다. OK, Warning 또는<br>Faulty.  |

#### <span id="page-48-3"></span>표 **3-16** 온도 모니터 등록 정보

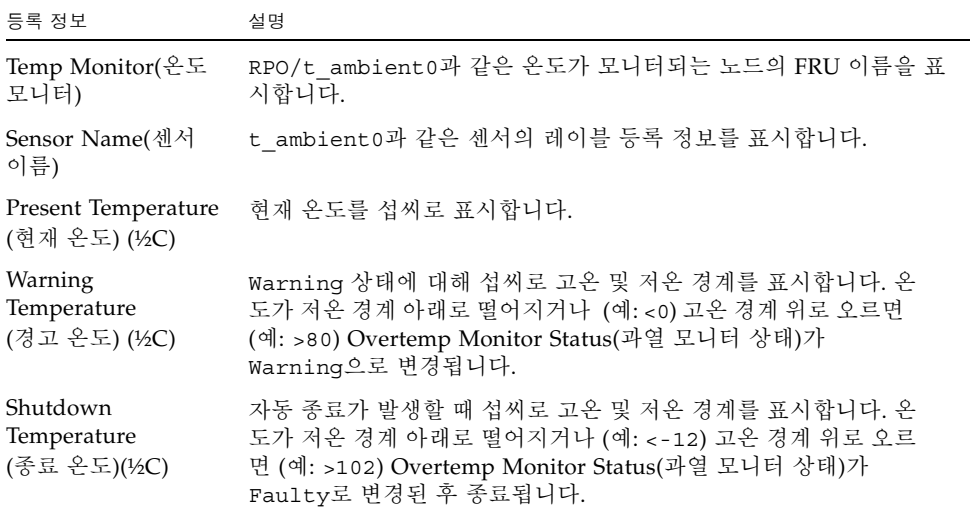

#### 온도 경보

<span id="page-48-1"></span>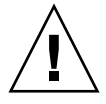

주의 **–** 모든 경보와 같이 온도 경보는 최고 5분까지 연기될 수 있습니다.

Overtemp Monitor Status(과열 모니터 상태)의 값이 OK가 아닌 경우, 위험 경보가 생성 됩니다. (규칙 rcr4u230)

## <span id="page-49-0"></span>전압 센서 등록 정보

표 [3-17](#page-49-2)은 Sun Fire 엔트리 레벨 중급 시스템 도메인의 전압 센서에 대한 등록 정보를 간 단히 설명합니다.

<span id="page-49-2"></span>표 **3-17** 전압 센서 등록 정보

| 등록 정보                                  | 설명                                                                                                    |
|----------------------------------------|----------------------------------------------------------------------------------------------------|
| Node Name<br>(노드 이름)                   | RP0/v 1.5vdc0과 같은 전압 센서에 대한 노드의 FRU 이름을 표시<br>합니다.                                                                                                    |
| Sensor Name(센서<br>이름)                  | v 1.5vdc0와 같은 전압 센서의 FRU 이름을 표시합니다.                                                                                                    |
| Voltage Sensor<br>Status<br>(전압 센서 상태) | 전압 센서의 상태를 표시합니다. Voltage 등록 정보의 값이 종료 임계<br>값보다 높거나 낮은 경우, 해당 상태는 Faulty가 됩니다. Voltage 등록<br>정보의 값이 고 또는 저 종료 임계값 및 대응하는 경고 임계값 사이에<br>있는 경우, 해당 상태는 warning이 됩니다. 그렇지 않으면 해당 상태<br>는 ок가 됩니다. |
| Shutdown Enabled<br>(종료 활성화)           | 종료가 활성화되었는지 표시합니다. 고정값은 yes입니다.                                                                                                    |

#### <span id="page-49-1"></span>전압 센서 경보

Voltage Sensor Status(전압 센서 상태)의 값이 OK가 아닌 경우, 위험 경보가 생성됩니 다. (규칙 rcr4u232)

### <span id="page-50-0"></span>FRUID 정보

표 [3-18](#page-50-2)는 Sun Fire 엔트리 레벨 중급 시스템 도메인의 현장 교체 가능 장치 ID(FRUID) 정보에 대한 등록 정보를 간단히 설명합니다.

<span id="page-50-2"></span><sup>표</sup> **3-18** FRUID 정보

| 등록 정보                                    | 설명                                                                          |
|------------------------------------------|-----------------------------------------------------------------------------|
| Name(이름)                                 | SB0/P0/B0/D0과 같은 FRU 이름을 표시합니다.                                             |
| Fru Description<br>(Fru 설명)              | CPU Board (1280) 와 같은 FRU 설명을 표시합니다.                                        |
| Fru Shortname<br>(Fru 단축명)               | DIMM과 같은 FRU 단축명을 표시합니다.                                                    |
| HW Dash Level<br>(HW 대시 레벨)              | 초기 하드웨어 대시 레벨을 두 자리 정수로 표시합니다.                                              |
| Manufacturer<br>Location(제조업체<br>지리적 위치) | Toronto와 같은 제조업체의 지리적 위치를 표시합니다.                                            |
| FRUID Path<br>(FRUID 경로)                 | SB4/P1/B0/D2와 같은 FRUID 경로를 표시합니다.                                           |
| Sun Part Number<br>(Sun 부품 번호)           | 5015401과 같은 Sun 부품 번호를 표시합니다.                                               |
| Sun Serial Number<br>(Sun 일련 번호)         | a10235와 같은 Sun 일련 번호를 표시합니다.                                                |
| Timestamp<br>(시간 표시 방식)                  | 시스템 정보가 추출되었을 때의 시간 표시 값을 표시합니다.                                            |
| Vendor Name<br>(업체 이름)                   | Samsung과 같은 공급업체 이름을 표시합니다.                                                 |
| COD Enabled<br>(COD 활성화)                 | COD 보드가 활성화되었는지 표시합니다(True 또는 False). COD 보<br>드가 아닌 FRU의 경우, False를 표시합니다. |

#### <span id="page-50-1"></span>FRU 상태 경보

FRU Status(FRU 상태)의 값이 다음과 같은 경우, 주의 경보가 생성됩니다.

- unknown
- disabled
- failing

FRU Status(FRU 상태)의 값이 다음 값 중 하나가 아닌 경우, 위험 경보가 생성됩니다.

- OK
- ––
- unknown
- disabled
- failing

(규칙 rcr4u997)

# <span id="page-51-0"></span>도메인의 물리적 및 논리적 보기

Details(세부 정보) 창의 Hardware(하드웨어) 탭을 사용하여 Sun Fire 엔트리 레벨 중 급 시스템의 물리적 및 논리적 하드웨어 구성을 볼 수 있습니다.

[그림](#page-52-0) 3-5는 전면에서 본 시스템의 물리적 보기를 표시합니다. 이 보기에 액세스하려면 Hardware(하드웨어) 탭, Views(보기) 목록 상자, Physical View(물리적 보기) 아래의 시스템을 차례로 누릅니다. Rotate Current View(현재 보기 회전) 목록 상자에 System– Front(시스템 글꼴)가 표시됩니다.

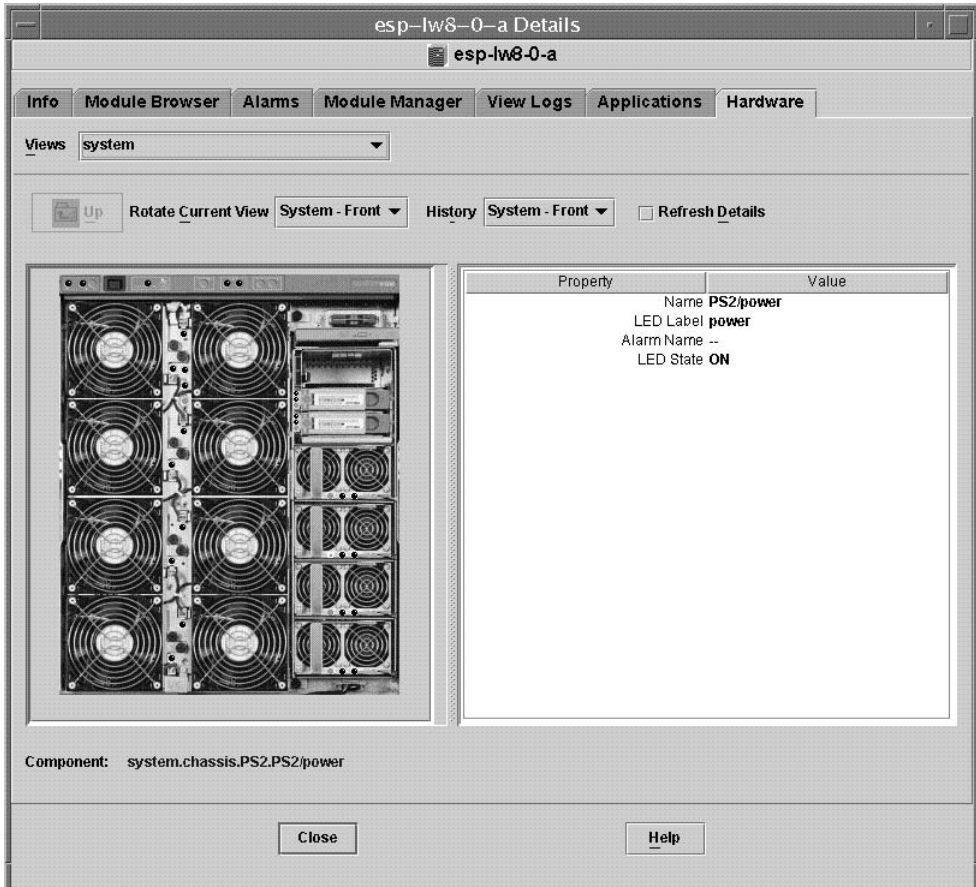

<span id="page-52-0"></span>그림 **3-5** 전면에서 본 시스템의 물리적 보기

참고 **–** Physical View(물리적 보기)는 포트 및 IO 어댑터의 이미지를 표시하지만 포 트 및 IO 어댑터에 연결된 장치는 표시할 수 없습니다. 마찬가지로 Physical View(물 리적 보기)에 묘사된 PCI 카드의 이미지는 상징적인 것으로, 사용자 구성의 PCI 슬롯 의 실제 외양과는 다를 수도 있습니다.

# <span id="page-54-3"></span><span id="page-54-0"></span>CLI를 사용한 Sun Management Center 소프트웨어 설치, 설정, 제거, 시작 및 중지

이 부록에서는 CLI로부터 Sun Management Center 소프트웨어를 설치, 설정, 제거, 시 작 및 중지하는 방법에 대해 설명합니다. 자세한 정보는 Sun Management Center 설치 및 구성 안내서를 참조하십시오. 설치 GUI를 사용하여 설치하려는 경우, 2 [장을](#page-22-1) 참조하 십시오.

# <span id="page-54-1"></span>CLI를 사용한 소프트웨어 설치 및 설정

먼저 시스템에 Sun Management Center 3.5 기본 소프트웨어의 최신 업데이트가 설치 되어 있는지 확인하십시오. 이 소프트웨어 설치에 대한 지침은 Sun Management Center 설치 및 구성 안내서를 참조하십시오.

또한 필요한 모든 패치가 시스템에 설치되어 있는지 확인하십시오.

서버, 도메인 및 콘솔 계층에 대한 소프트웨어 요구사항에 대한 세부 정보는 Sun Fire 엔트리 레벨 중급 시스템용 Sun Management Center 3.5 버전 6 릴리스 노트 를 참조하 십시오.

### <span id="page-54-2"></span>▼ CLI를 사용한 애드온 소프트웨어 설치

- **1.** 수퍼유저로 디렉토리를 경로/sbin 디렉토리로 변경하십시오**.** 여기서 경로/sbin는 기 본 **Sun Management Center** 소프트웨어가 설치되어 있는 위치입니다**.**
- **2.** 애드온 소프트웨어를 설치하려면 sbin 디렉토리의 es-inst 명령을 실행합니다**.**  es-inst 스크립트는 원본 디렉토리에 대해 프롬프트합니다.

**3. Sun Management Center 3.5** 버전 **6** 애드온 소프트웨어 이미지의 원본 디렉토리를 입 력합니다**.** 

es-inst 명령 및 해당 옵션에 대한 자세한 정보는 Sun Management Center 설치 및 구성 안내서를 참조하십시오.

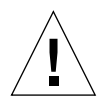

주의 **–** 일반 Sun Management Center 3.5 소프트웨어 패키지가 이미 설치되어 있고 Sun Fire 부록 소프트웨어만 설치하려는 경우, 설정 프로세스를 시작하도록 프롬프트될 때 **n** (no의 경우)을 입력합니다. **y**(yes의 경우)를 입력하면 보안 키와 같이 사용자 정의 된 모든 설정 정보가 손실될 수도 있습니다.

참고 **–** 전체 Sun Management Center 3.5 소프트웨어 패키지를 설치하려는 경우, 설치 과정의 마지막에 설정 스크립트 실행 옵션이 나타납니다. 이 때 설정 스크립트를 실행 하지 않는 경우, 나중에 실행할 수 있습니다. 설정 스크립트(es-setup)는 경로*/*sbin에 있습니다. 여기서 경로는 Sun Management Center 소프트웨어가 설치되어 있는 디렉 토리입니다. 이 단계는 플랫폼 에이전트를 포함하여 모든 Sun Management Center 에 이전트를 설정합니다.

**4.** 모니터할 서버 및 모든 **Sun Fire** 엔트리 레벨 중급 에이전트 시스템에 애드온 소프트웨 어를 설치합니다**.** 

위 1 단계에 있는 주의 및 참고를 읽으십시오.

시스템에서 다음 메시지를 표시합니다.

-------------------------------------------------------------------------- Sun Management Center Product Selection -------------------------------------------------------------------------- -------------------------------------------------------------------------- The following Add-On Products are applicable for installation: Sun Fire Entry-Level Midrange System Select the products you want to install: Sun Fire Entry-Level Midrange System (y|n|q) **y** --------------------------------------------------------------------------- **5.** 설치하려는 제품에 대해 y를 입력합니다**.**

모든 애드온 소프트웨어에 대해 **y**를 입력할 경우, 시스템에서 다음 메시지를 표시합니 다.

```
--------------------------------------------------------------------------
The following Add-On Products will be installed:
Sun Fire Entry-Level Midrange System
Do you want to proceed? [y|n|q] y
---------------------------------------------------------------------------
```
**6.** 애드온 제품을 계속 설치하려면 y를 입력합니다**.**

#### <span id="page-56-0"></span>▼ 애드온 소프트웨어 설정

● 수퍼유저로 다음을 입력합니다**.**

# **./es-setup -p lw8**

서버의 소프트웨어를 설정하려는 경우, 시스템에서 다음과 유사한 메시지를 표시합 니다.

```
----------------------------------------------------------------
This script will help you to setup Sun (TM) Management Center 3.5.
----------------------------------------------------------------
Setting up Addon[s]...
----------------------------------------------------------------
Starting Sun Management Center Sun Fire Entry-Level Midrange 
System Setup
----------------------------------------------------------------
Do you want to start Sun Management Center agent and server 
components now (y|n|
q) y 
Java server started successfully.
Grouping service started successfully.
Agent started successfully.
Topology service started successfully.
Trap-handler service started successfully.
Configuration service started successfully.
Event-handler service started successfully.
Metadata Service started successfully.
Web server started successfully.
Setup of Sun Management Center is complete.
Setup logfile is : 
/var/opt/SUNWsymon/install/setup_ssdn2363.050427170031.14144
```
에이전트의 소프트웨어를 설정하려는 경우, 시스템에서 다음과 유사한 메시지를 표시 합니다.

---------------------------------------------------------------------------- This script will help you to setup Sun (TM) Management Center 3.5 Update 1. ---------------------------------------------------------------------------- Sep 10 09:49:04 qalw8-2 platform[12429]: [ID 305329 daemon.alert] syslog Sep 10 09:49:04 platform {received software termination signal} Sep 10 09:49:04 qalw8-2 platform[12429]: [ID 770054 daemon.alert] syslog Sep 10 09:49:04 platform \*\*\* terminating execution \*\*\* Stopping platform component Stopping agent component Sep 10 09:49:05 qalw8-2 agent[11616]: [ID 313994 daemon.alert] syslog Sep 10 09:49:05 agent {received software termination signal} Sep 10 09:49:05 qalw8-2 agent[11616]: [ID 638892 daemon.alert] syslog Sep 10 09:49:05 agent \*\*\* terminating execution \*\*\* Setting up Addon[s]... ---------------------------------------------------------- Starting Sun Management Center Sun Fire Entry-Level Midrange System Setup ---------------------------------------------------------- ---> Platform Found: Sun Fire E2900 ---> Sun Fire Entry-Level Midrange System add-on Agent package found! <--- Entry for Config-Readerlw8 successfully added Do you want to start Sun Management Center agent now  $(y|n|q)$  **y** Starting Sun Management Center Agent... Agent started successfully. Setup of Sun Management Center is complete. Setup logfile is : /var/opt/SUNWsymon/install/setup\_qalw8-2.040910094859.18052 #

## <span id="page-58-0"></span>CLI를 사용한 소프트웨어 제거

다음을 제거할 수 있습니다.

- 모든 Sun Management Center 소프트웨어 (44페이지의 "모든 [Sun Management Center](#page-59-0) 소프트웨어 제거" 참조)
- Sun Fire 엔트리 레벨 중급 시스템 애드온 소프트웨어(45페이지의 ["Sun Fire](#page-60-0) 엔트리 레벨 중급 시스템용 애드온 [소프트웨어](#page-60-0) 제거" 참조)

## <span id="page-59-0"></span>▼ 모든 Sun Management Center 소프트웨어 제거

**1.** 수퍼유저로 다음을 입력합니다**.**

#### # **./es-uninst**

시스템에서 다음 메시지를 표시합니다.

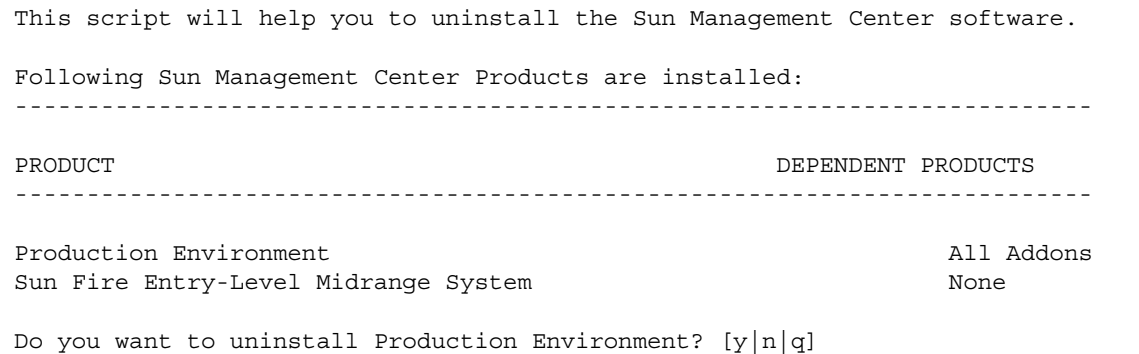

**2.** 모든 **Sun Management Center** 소프트웨어를 제거하는 **Production Environment(**제 품 환경**)**를 제거하려면 y를 입력합니다**.** 시스템에서 다음 메시지를 표시합니다.

This will uninstall ALL Sun Management Center Products. !!! Do you want to change selection?  $[y|n|q]$ 

**3.** 다음 중 한 가지를 수행하십시오**.** 

- 선택 사항을 변경하려면 y를 입력합니다. 시스템에서 선택 사항을 표시합니다. 2 단계의 시작으로 이동합니다.
- 선택 사항을 변경하지 않으려면 n을 입력합니다. 시스템에서 다음 메시지를 표시합니다.

Do you want to preserve database?  $[y|n|q]$ 

참고 **–** yes에 대해 **y**로 대답하는 경우, 시스템은 개방 및 폐쇄 경보, 로드된 모듈 및 해 당 구성, 디스커버리, 관리된 객체 및 규칙 임계값을 포함하여 데이터베이스의 모든 데 이터를 보존합니다.

- **4.** 다음 중 한 가지를 수행하십시오**.** 
	- 기존 토폴로지 및 이벤트 데이터를 유지하려면 y를 입력합니다**.**
	- 데이터를 버리려면 n을 입력합니다.

시스템에서 다음 메시지를 표시합니다.

Proceed with uninstall?  $[y|n|q]$ 

- **5.** 다음 중 한 가지를 수행하십시오**.** 
	- 제거를 진행하려면 v를 입력합니다.
	- 제거를 진행하지 않으려면n 을 입력합니다**.**

작업을 진행하기 위해 **y**를 입력한 경우, 시스템은 제거할 패키지 목록, 제거된 패키지, 제거 상태 및 로그 파일의 위치를 표시합니다.

<span id="page-60-0"></span>▼ Sun Fire 엔트리 레벨 중급 시스템용 애드온 소프트웨어 제거

**1.** 수퍼유저로 다음을 입력합니다**.**

# **./es-uninst**

시스템에서 다음 메시지를 표시합니다.:

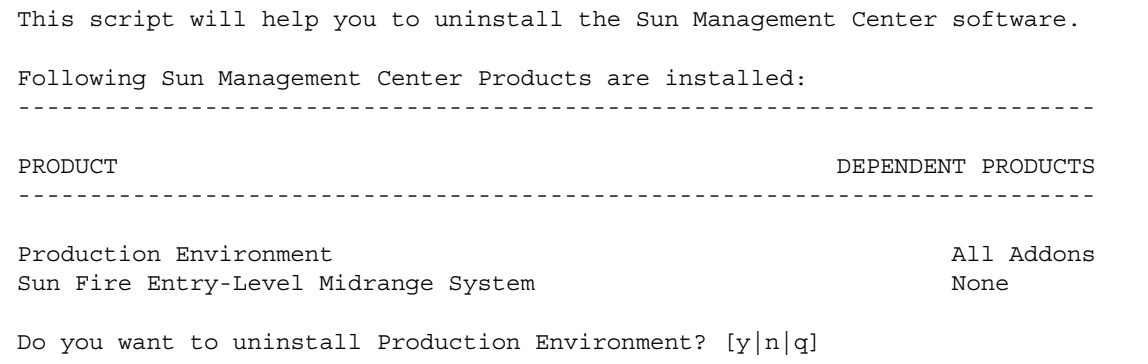

**2. Production Environment(**제품 환경**)**를 제거하지 않으려면 n을 입력합니다**.** 시스템에서 다음 메시지를 표시합니다.

Do you want to uninstall Sun Fire Entry-Level Midrange System?  $[y|n|q]$ 

**3.** 제거하려는 각 모듈 옆에 y를 입력하고 제거하지 않으려는 각 모듈 옆에 n을 입력합니 다**.**

시스템에서 제거할 모듈 및 다음 메시지를 표시합니다.

Do you want to change selection?  $[y|n|q]$ 

- **4.** 다음 중 한 가지를 수행하십시오**.**
	- 선택 사항을 변경하려면 y를 입력합니다**.** 시스템에서 선택 사항을 표시합니다. 2 단계의 시작으로 이동합니다.
	- 선택 사항을 변경하지 않으려면n을 입력합니다**.** 시스템에서 다음 메시지를 표시합니다.

Proceed with uninstall?  $[y|n|q]$ 

- **5.** 다음 중 한 가지를 수행하십시오**.** 
	- 제거를 진행하려면 y를 입력합니다**.**
	- 제거를 진행하지 않으려면n 을 입력합니다**.**

작업을 진행하기 위해 **y**를 입력한 경우, 시스템은 제거할 패키지 목록, 제거된 패키지, 제거 상태 및 로그 파일의 위치를 표시합니다.

# <span id="page-62-0"></span>CLI를 사용한 Sun Management Center 소프트웨어 시작 및 중지

### <span id="page-62-1"></span>▼ 모든 Sun Management Center 구성요소 시작

es-start 명령에는 시작하려는 구성요소에 따라 다른 명령 인수가 필요합니다. es-start의 옵션 목록은 Sun Management Center 설치 및 구성 안내서를 참조하십시오. 또한 es-start의 -h 옵션은 모든 옵션을 나열합니다. 다음 절차는 일반 es-start 옵션에 대해 설명합니다.

- **1.** 경로/sbin 디렉토리로 이동합니다**.** 여기서 경로는 **Sun Management Center** 소프트 웨어가 설치되어 있는 디렉토리입니다**.**
- **2.** 콘솔을 제외한 모든 **Sun Management Center** 구성요소를 시작하려면 수퍼유저로 다 음을 입력합니다**.**

# **./es-start -A**

#### <span id="page-62-2"></span>▼ 모든 Sun Management Center 구성요소 중지

es-stop 명령에는 중지하려는 구성요소에 따라 다른 명령 인수가 필요합니다. esstop의 옵션 목록은 Sun Management Center 설치 및 구성 안내서를 참조하십시오. 또한 es-stop의 -h 옵션은 모든 옵션을 나열합니다. 다음 절차는 일반 es- stop 옵 션에 대해 설명합니다.

- **1.** 경로/sbin 디렉토리로 이동합니다**.** 여기서 경로는 **Sun Management Center** 소프트 웨어가 설치되어 있는 디렉토리입니다**.**
- **2.** 콘솔을 제외한 모든 **Sun Management Center** 구성요소를 중지하려면 수퍼유저로 다 음을 입력합니다**.**

# **./es-stop -A**

Sun Management Center 3.5 버전 6 Sun Fire 엔트리 레벨 중급 시스템용 부록 설명서 • 2005년 8월

<span id="page-64-1"></span><span id="page-64-0"></span>용어집

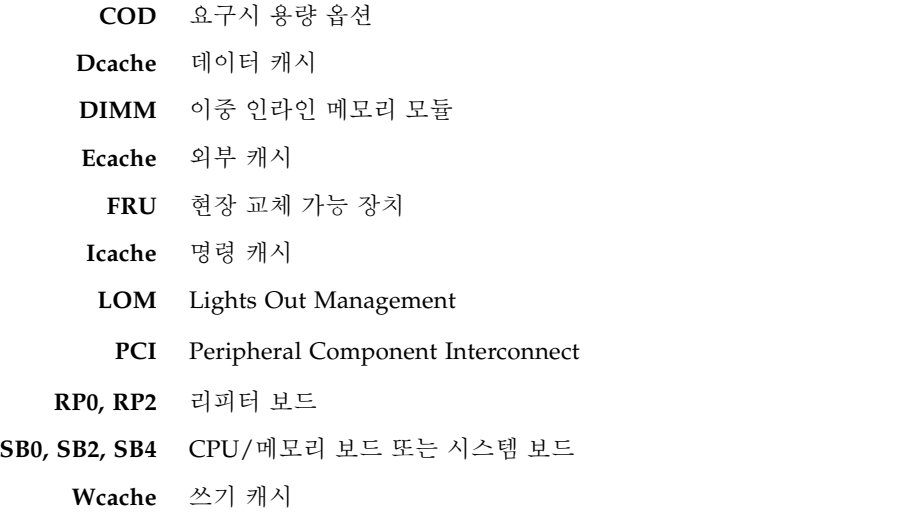

압축 해제 아이콘을 확장하여 해당 아이콘 레벨 아래의 숨겨진 하위 절을 표시합니다.

Sun Management Center 3.5 버전 6 Sun Fire 엔트리 레벨 중급 시스템용 부록 설명서 • 2005년 8월